# **15 FIRST DATES WITH ASSEMBLY PROGRAMMING**

**(Assembly Programming for Hackers)**

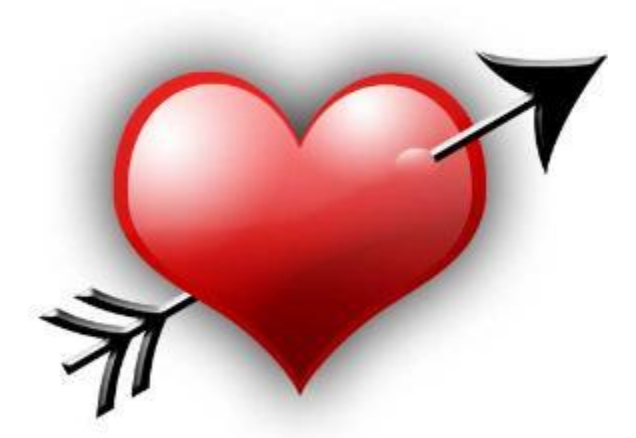

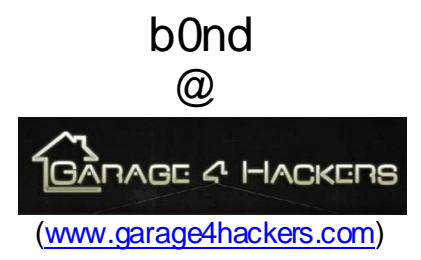

# 15 First Dates with Assembly Programming

10th March 2011 Ver. 0.1

## *Few words…*

This document is an attempt to provide some supplements to those who are new to assembly language programming and finding it hard to start the venture of shell coding and/or exploitation techniques.

Motive behind developing this document is:

- 1. To keep notes handy for authors own reference.
- 2. To provide a good supplement for beginners to play with registers, memory and our beloved stack (before smashing it down ;).
- 3. To teach the basics of assembly programming which are required to learn Shell coding (yeah those weird \x series of characters), and developing Exploitation skills by presenting 15 easy to understand assembly programs.

An attempt has been made to introduce and code/collect some very basic programs in assembly language. With each program, the reader would find himself more comfortable playing with registers, memory and stack (building blocks for Shell coding and Exploitation).

Although all programs have been coded on Linux, but emphasize has been given on the basic concepts of developing assembly programs instead of the platform.

Most of the tutorials you would find for Win32 Assembly basically teach you coding assembly programs for Win32 GUI instead of revealing the background scene of the state of computer memory, registers and stack. So here is an attempt to present the background process of "assembly programs" irrespective of the platform.

This document, by no means, is any reference quide or the author is pro in assembly. I reiterate, it's just an attempt to provide supplements to those who are learning assembly and find it hard to code assembly programs.

The readers might ask here and in fact they do; "Is it necessary to learn assembly for developing exploitation skill set?" The answer is: YES. This knowledge will help at almost every stage of exploitation, right from the level at which user use the public shell codes trusting them the way there are promised to work. It could not be better justified than the arguments proposed by H. D. Moore under the section "Penetration Testing: Learn Assembly?" in metasploit blog. Have a look at that and surely you would be convinced.

The document is in version 0.1 only and I understand the vast scope of improvement in it. The next version of it would cover things in more depth and breadth.

#### **Thanks to:**

My wife (for being understanding and supporting all the time)

#### **Greetz to:**

All my well wishers, friends and members [@ www.garage4hackers.com](http://www.garage4hackers.com/) (especially Eby, Punter, Vinnu, Fb1h2s, the\_empty, Neo, Prashant)

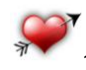

# **TABLE OF CONTENT**

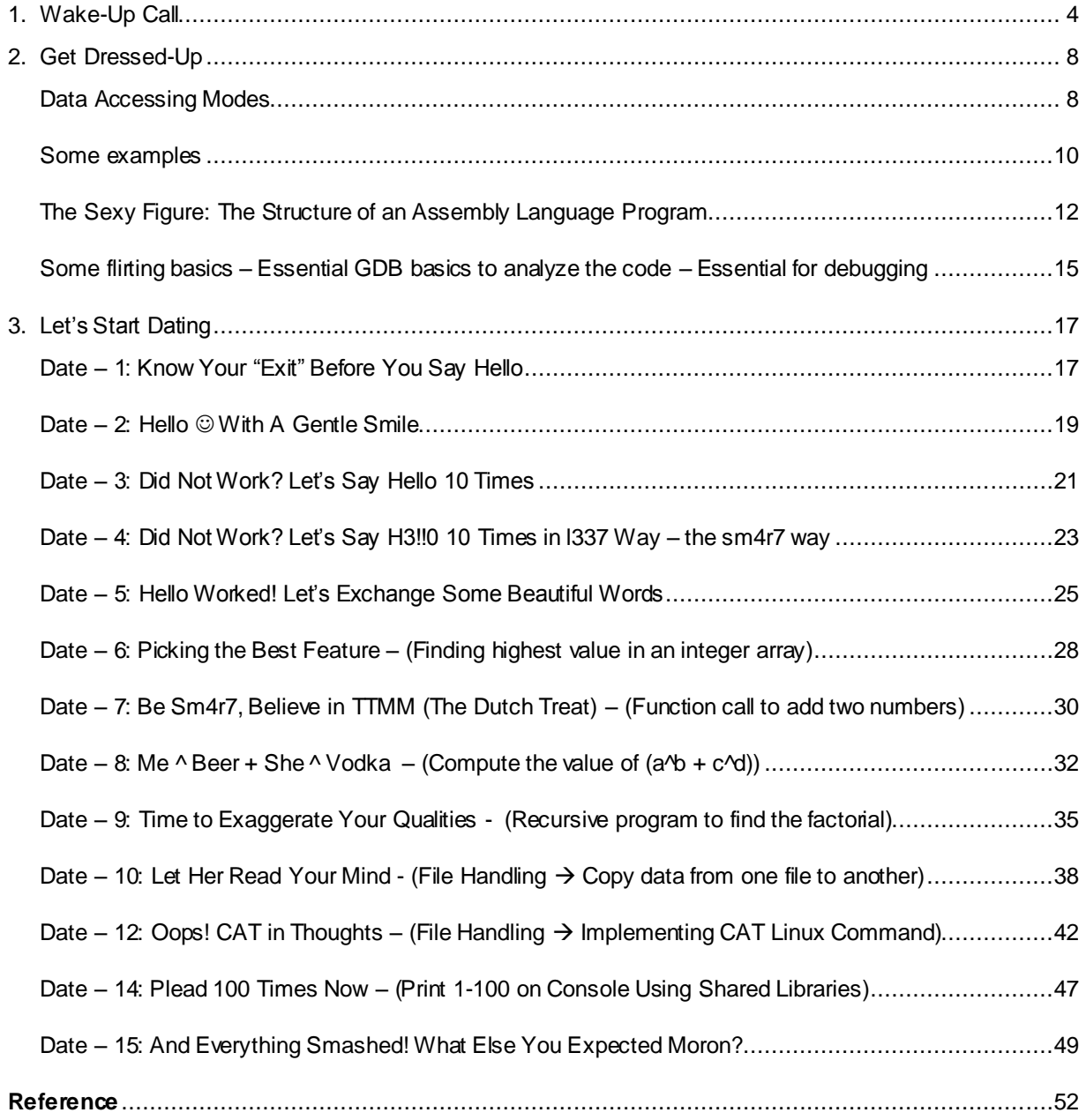

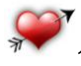

# <span id="page-3-0"></span>1. Wake-Up Call

The readers of this document would be broadly categorized into two categories per the prerequisites:

- 1. Those who understand the basics of assembly and are familiar with assembly instructions, memory layout etc.
- 2. Those who are totally new to this subject.

For those who fall under category 2, it's strongly suggested to grab the video series "Assembly Primer for Hackers" by Vivek Ramachandran. He has done an awesome job by creating such a simple to understand video tutorials on assembly programming. There are 11 video, each of 10-30 minutes time duration. That would give a kick start in understanding the basics of assembly programming language, the memory layout, registers and stack.

See the "Reference" section for the links to the awesome resources on the same subject.

Those falling under the category 1 can start with the following as refreshing morning walk! Or directly jump to the program examples section and shall refer to the introductory text when needed.

Development Platform: Linux Assembler: GAS (The GNU Assembler) Linker: ld Compiler: GCC Debugger: GDB Operation on 32-bit registers on Intel architecture

Some one-liners to refresh your concepts:

1. **GAS terminology**: *movl source, destination*

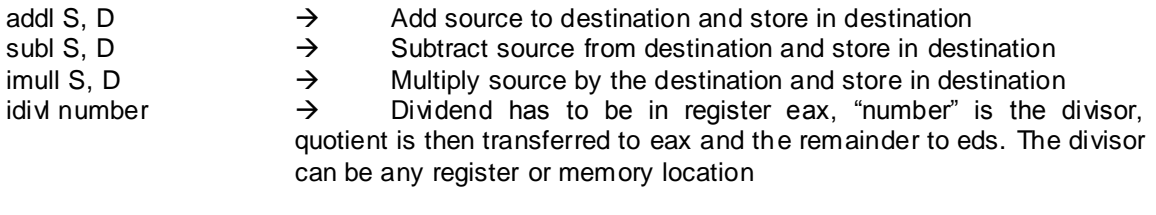

#### 2. **Moving the values between registers**:

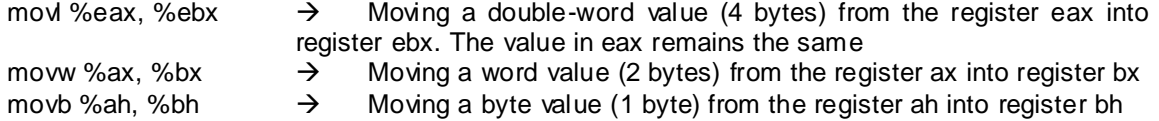

The breakdown of a 32-bit register is as follows:

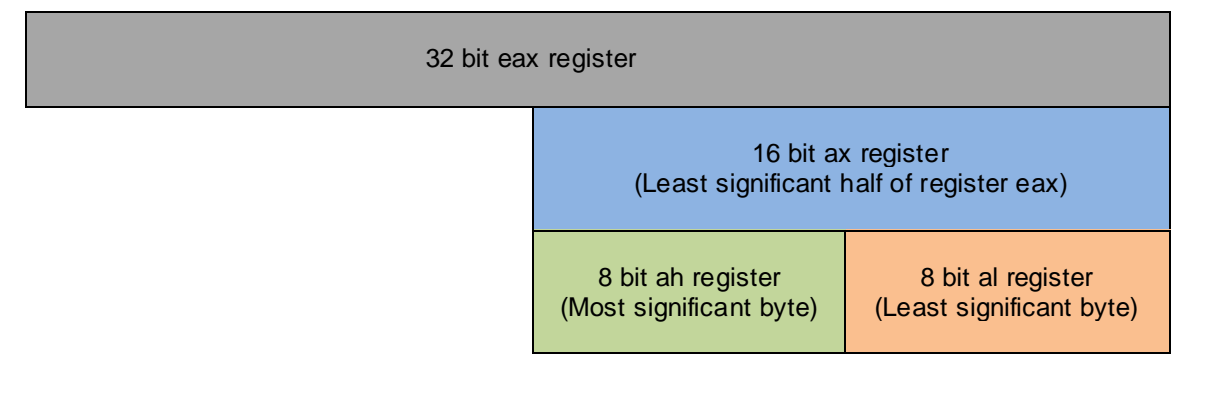

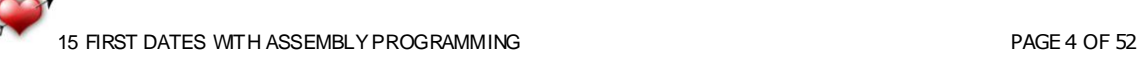

Hence you can perform operations on either of the following:

- The whole 32 bit register, as we did in the first mov statement by appending the character 'l' (small L) and fetching 32-bit registers, or
- The lower 16 bits of the register, as we did in the second mov statement by appending the character "w" (word) and fetching 16-bit registers, or
- Either of the lowest 8-bits by addressing them as ah and al using movb ( $b \sim$  byte) instruction.

Please note that just for the sake of example the register "eax" has been taken. It could have been ebx or ecx or edx.

 $Word = 2 bytes$  $Dword = 4 bytes$ Short =  $16$  bit  $Int = 32$  bit

The mov instruction is useful for transferring data along any of the following paths:

- To a register from memory
- To memory from a register
- Between general registers  $\bullet$
- Immediate data to a register  $\bullet$
- Immediate data to a memory

The mov instruction cannot move from memory to memory. Memory-to-memory moves can be performed, however, by the string move instruction MOVSx series discussed later in the document.

#### 3. **Some Jump instructions**:

cmpl %eax, %ebx

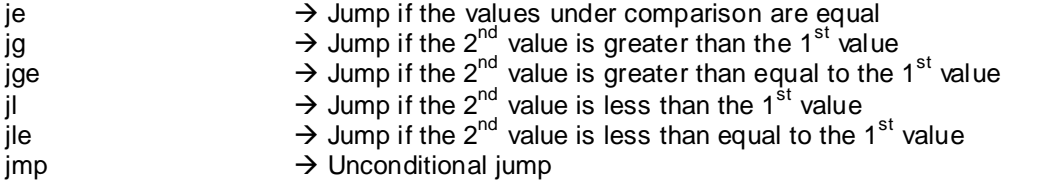

- 4. The difference between "call" and "jmp" is that "call" also pushes the return address onto the stack so that the function can return from where it was been called, while the "jmp" does not. This would be clearer with the examples in the later part of the document.
- 5. A specific integer value is associated with each syscall; this value must be placed into the register eax.

There are six registers that are used for the arguments that the system call takes. The first argument goes in EBX, the second in ECX, then EDX, ESI, EDI, and finally EBP, if there are so many. If there are more than six arguments, EBX must contain the memory location where the list of argument is stored – but don't worry about this because it's unlikely that you'll use a syscall with more than six arguments.

6. **Moving Strings from one memory location to another (MOVSx series)**

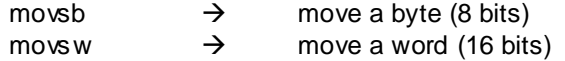

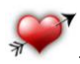

movsl  $\rightarrow$  move a double word (32 bits)

Source  $\rightarrow$  ESI points to memory location<br>Destination  $\rightarrow$  EDI points to memory location EDI points to memory location

Interestingly, whenever any of the movsx series instruction is executed, the ESI and EDI are automatically incremented or decremented according to the Direction Flag (DF).

If DF (part of EFLAGS registers) is set i.e. has a value "1", ESI and EDI registers are decremented.

If DF is cleared i.e. has a value "0", ESI and EDI registers are incremented.

We can set DF using the STD instruction and it can be cleared using the CLD instruction.

#### 7. **Moving Strings from memory location into registers (LODSx series)**

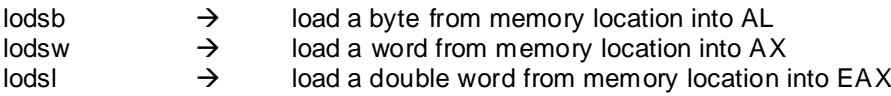

The loading is always done into EAX register and the source string has to be pointed to by ESI.

The register ESI would be automatically incremented or decremented based on DF flag after the LODSx instruction executes.

#### 8. **Storing Strings from registers into memory location (STOSx series)**

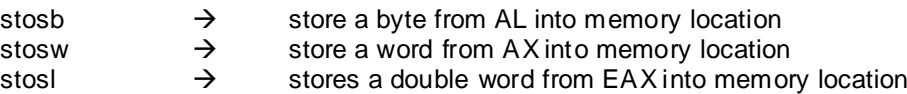

The storing is always done from EAX register and the EDI points to the destination memory.

The register EDI would be automatically incremented or decremented based on DF flat after the STOSx instruction executes.

#### 9. Comparing Strings (CMPSx series to compare various strings)

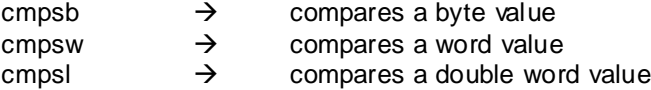

For comparison, the ESI should point to the source string and EDI should point to the destination string.

The register ESI and EDI would automatically incremented or decremented based on the DF flag after the CMPSx instruction executes.

When CMPSx instruction executes, it subtracts the destination string from the source string and appropriately sets the Zero Flag (ZF) in EFLAGS register. When the comparison matches, ZF is set to '0', else it is set to '1'.

\*Remember that when ZF or DF are "set", they have a numeral value of "1" and when they are 'not set', they have a numeral value of '0'.

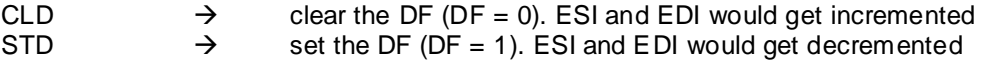

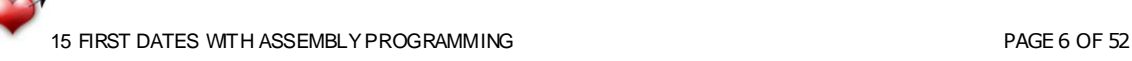

 $CMPSx$   $\rightarrow$  When both of the strings are same, the subtraction of destination from source comes out to be "0" and ZF gets set i.e. it gets a value of "1" CMPSx  $\rightarrow$  When both the strings are different, ZF gets a value of '0' and is not set.

*(gdb) info registers* would show only the "set" components of EFLAGS

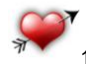

# <span id="page-7-0"></span>2. Get Dressed-Up

This section covers Data Accessing Modes along with some examples, the skeleton of an assembly program, and the basics of GDB.

## <span id="page-7-1"></span>**Data Accessing Modes**

Data accessing modes or methods are different ways a processor can adopt to access data. This section will deal with how those addressing modes are represented in assembly language instructions.

The general form of memory address references is following:

#### **BaseAddress( %Offset, %Index, DataSize)**

Perform the following calculation to calculate the address:

#### **Final\_address = BaseAddress + %Offset + (DataSize x %Index)**

BaseAddress and DataSize must both be constants, while the other two, i.e. %Offset and %Index, must be registers. If any of the pieces is left out, it is just substituted with zero in the equation.

All of the following discussed addressing modes except immediate addressing mode can be represented in this fashion.

If you are new to this stuff, you might not be able to digest and understand it properly. So just go through them once and do keep referring them while programming.

#### **1. Immediate Addressing Mode**

Instruction *movl \$10, %eax*

It says; load the value 10 into the register eax. This mode is used to load direct values into registers or memory location. Please pay attention to the \$ sign. It's the \$ sign which is making it "Immediate Addressing Mode". Without it, the instruction would instruct to load the "value" present at the memory location 10 into eax rather than the number 10 itself and thus would make it "Direct Addressing Mode" instead of "Immediate Addressing Mode".

#### **2. Direct Addressing Mode**

Instruction *movl ADDRESS, %eax*

Hence, this is done by only using the **BaseAddress** portion, and rests of the fields have been substituted with zero in the equation.

It says; load the value at the ADDRESS into the register eax. This terminology should be quite clear to the readers acquainted with pointers in programming languages.

*.section .data IntValue: .int 16 .section .text .globl \_start \_start: movl IntValue, %eax* 

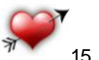

15 FIRST DATES WITH ASSEMBLY PROGRAMMING **PAGE 8 OF 52** PAGE 8 OF 52

The above code will pass the value 16 into register eax. Please do not worry about the code if you are not comfortable with it at the current moment. They would be clearer as you proceed with the document.

Another example could be:

*movl 1002, %eax.*

It is Direct Addressing Mode considering 1002 as some memory address containing some value.

#### **3. Indirect Addressing Mode**

Instruction *movl (%eax), %ebx*

It says; eax is holding some address, and we want to move the value at that address into register ebx. Hence, the "Indirect Addressing Mode" loads a value from the address indicated by a register.

A very nice example of this addressing mode is to obtain the top of the stack without popping out the top value:

*movl (%esp), %eax*

#### **4. Indexed Addressing Mode**

Instruction *movl BaseAddress(%Offset , %Index, DataSize), %DestinationRegister*

```
.section .data
         IntArray:
                 .long 1, 2, 3, 4, 5
.section .text
        .globl _start
        _start:
               movl $0, %esi
               movl $0, %edi
               movl IntArray(%esi, %edi, 4), %eax
```
This will move the value "1" from the initialized array into the register eax.

Actually the above statement says, "Start at the beginning of IntArray as the %Offset is zero, and take the first item number (because % Index is 0 and the counting of array starts from 0 itself).

Also remember that each number takes up four storage locations (because data type is 'long' i.e. 4 bytes)."

If edi is incremented to 1 i.e. if the %Index holds numeral value 1, the last code statement would move the number '2' from IntArray into eax.

#### **5. Base Pointer Addressing Mode**

Instruction *movl 4(%eax), %ebx*

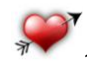

Base-pointer addressing is similar to indirect addressing, except that it adds a constant value to the address in the register.

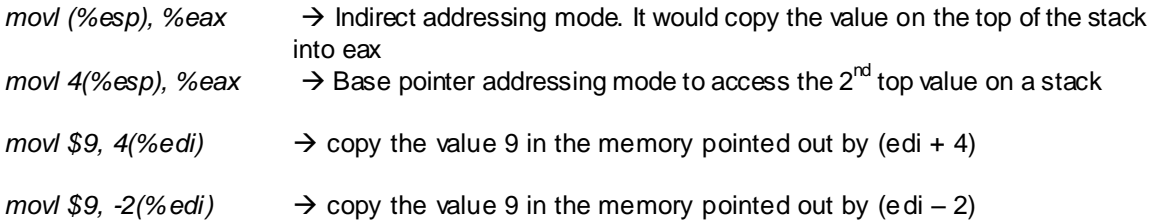

We would be using base pointer addressing mode very frequently while making programs in this guide.

#### **6. Register Addressing Mode**

Instruction *movl %eax, %ebx*

Register mode simply moves data in or out of a register.

#### <span id="page-9-0"></span>**Some examples**

Being said the above terminology; let us play moving some values in and out of memory/registers for practice.

Instead of taking examples one-by-one at this stage, let us pen down what generally arouses in mind of a newbie programmer.

Before that, we need to declare some memory locations and keep in mind that while "moving" the data from "source" to "destination" does not actually change the value at source. It is simply copied into the destination contrary to the word "move".

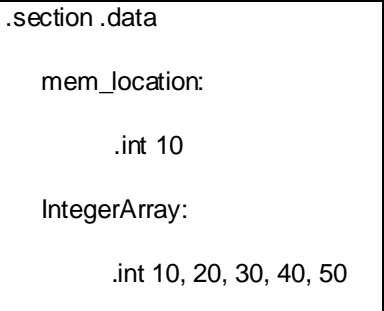

1. How to move a value 15 in register?

movl \$15, %eax  $\rightarrow$  Immediate Addressing Mode

2. How to move a value 15 in the location? movl \$15, mem\_location  $\rightarrow$  This would change the value in mem\_location from 10 to 15

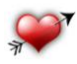

15 FIRST DATES WITH ASSEMBLY PROGRAMMING **PAGE 10 OF 52** 

3. How to move the value in the mem\_location in a register and vice versa?

movl mem\_location, %eax movl %eax, mem\_location

4. What if I need to copy the address of mem\_location in a register? i.e. the value stored in the register would be the addess of the mem\_location

movl \$mem\_location, %eax  $\rightarrow$  Notice the prepended "\$" dollar to memory location print &mem\_location = print /x \$eax (Some GDB terminology you would come across later)

Similarly, movl \$mem\_location, another\_location, will load the address of mem\_location to another\_location.

5. What if I need to copy something from one register to another?

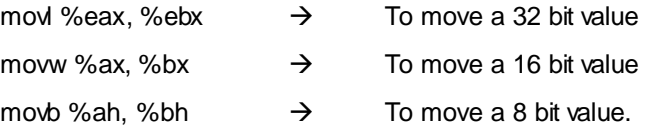

Bottom line is that both, the source and destination, should be of same size.

6. How to access value in an array?

*BaseAddress(Offset, Index, Data\_Size)*

Here the trap is, the "Offset" and "Index" needs to be mentioned in registers. "Data\_Size" would be an integer value and it's basically the size of the data type under operation.

Let us say you want to change the  $4<sup>th</sup>$  variable of array to 44, following would be the instructions:

movl \$0, %eax movl \$3, %ebx movl \$44, IntegerArray(%eax, %ebx, 4)

7. How to do indirectly (Indirect Addressing Mode)?

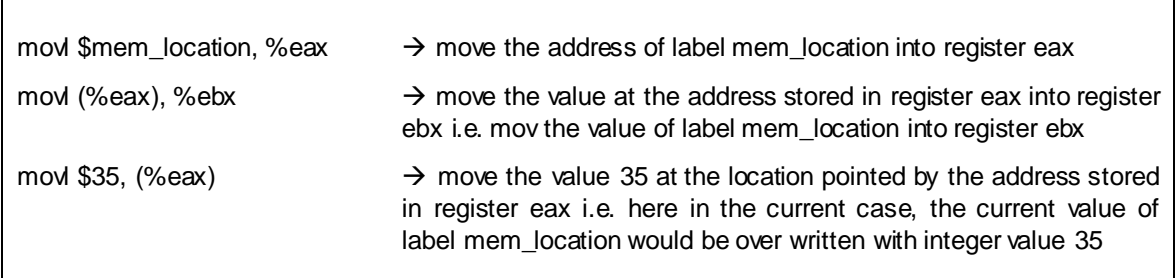

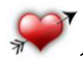

Г

# <span id="page-11-0"></span>**The Sexy Figure: The Structure of an Assembly Language Program**

#### # Start of Program.

# Anything after the symbol "#" is a comment.

# Any assembly program has following three sections and structure:

**.section .data**

} All initialized data goes here

**.section .bss**

} All uninitialized data goes here

#### **.section .text**

**.globl \_start**

**\_start:**

Program Instructions

More Instructions

Some more Instructions

# End of Program

#### **.section .data**

Under this section you initialize your data. The initialized data will consume memory and would contribute in the size of executable file. The space is reserved during compile time only. Some examples of declaration could be:

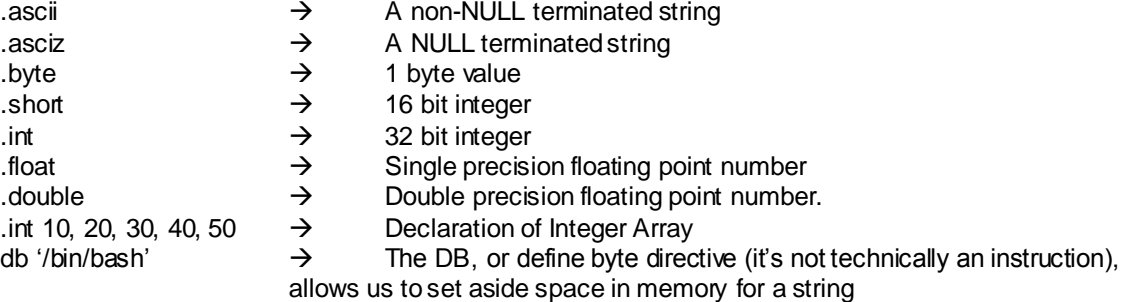

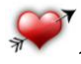

15 FIRST DATES WITH ASSEMBLY PROGRAMMING **PAGE 12 OF 52** 

#### **.section .bss**

All uninitialized data is stored here. Anything declared in this segment is created at run time. Hence, whatever you declare here is not going to occupy any space inside the executable. Only when the program is loaded into memory, the space actually will be created. Following could be the declaration examples:

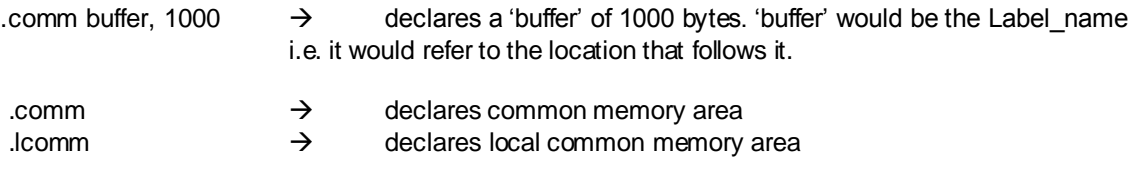

This section can reserve storage, but it cannot initialize it. This section is primarily useful for buffers because we do not need to initialize them anyway; we just need to reserve storage.

#### **.section .text**

This section comprises of program instructions.

#### **.globl \_start**

**\_start:**

This is somewhat like the "main()" function of "C" programming language, i.e. assembler would hunt for it to be treated as the start of the program.

We are free to include only that section of program which has some data or significance in our program. For example, if we do not have any uninitialized data in our program, we can exclude the .bss section from our program without any harm.

The process layout map in memory looks like follow:

#### **High Addresses (top of memory)**

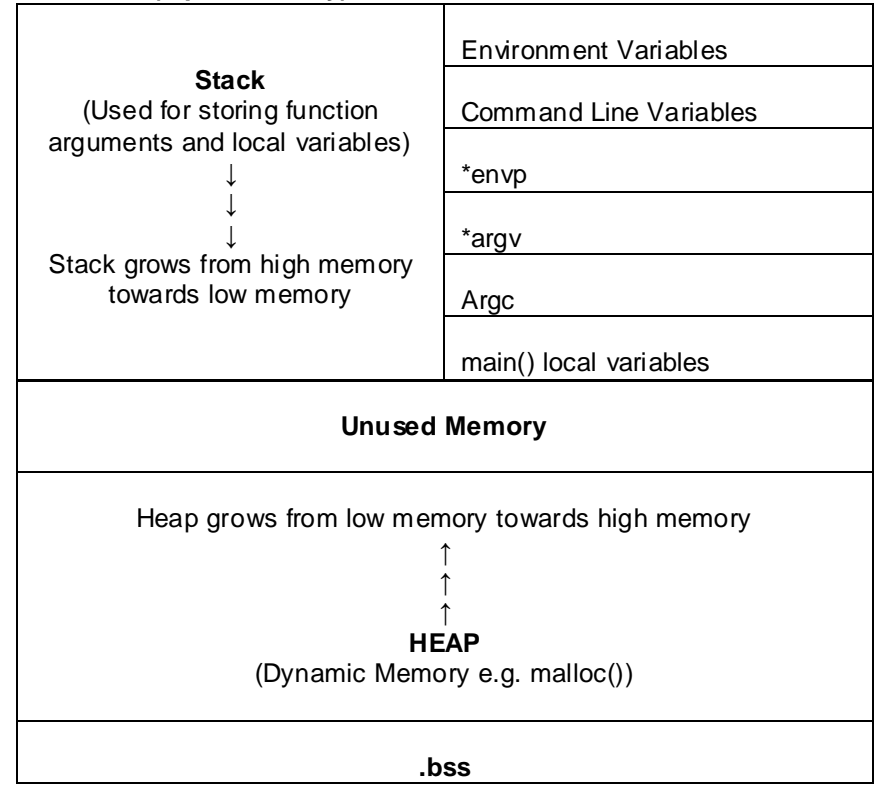

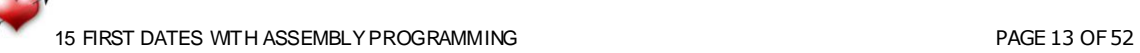

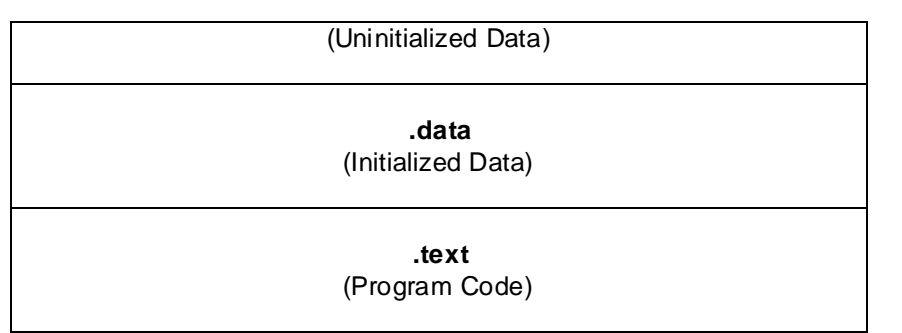

**Low Address (bottom of memory)**

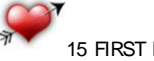

### <span id="page-14-0"></span>**Some flirting basics – Essential GDB basics to analyze the code –Essential for debugging**

Learn your debugger well to debug the code efficiently. This section comprises of some tricks/commands/short-cuts to use GDB efficiently. To cut it short, it"s a cheat sheet for GDB

1. If intending to open compiled "C" programs using GDB, you need to tell your compiler to compile your code with symbolic debugging information included. E.g.

*# gcc –g –o hello hello.c # gcc –ggdb –o hello hello.c # g++ -g –o hello hello.c*

2. To run the program in GDB, do either of the following:

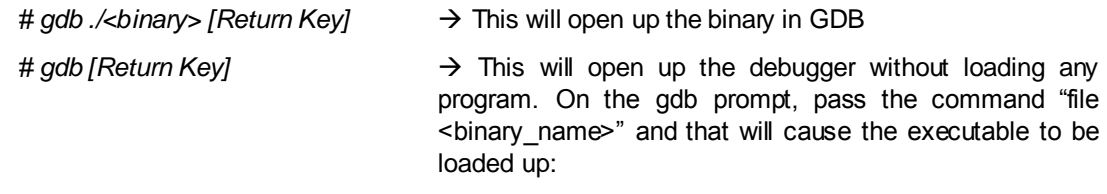

*(gdb) file <binary\_name> [Return Key]* # gdb –tui ./<binary> [Return Key]  $\rightarrow$  For console-cum-GUI GDB

3. If arguments as well have to be passed to the program to be loaded into GDB, following options can be opted:

*# gdb <binary> --args arg1 arg2 arg3 …. argN* [Return Key]

Or

*# gdb <binary>* [Return Key]

*(gdb) run arg1 arg2 arg3 ….. argN*

4. Hitting the "RETURN" at gdb prompt will repeat the last command entered.

#### 5. **Break Points**

Use the "break" or "b" command at gdb prompt to specify a location which could be a function name, a line number or a source file and line number.

#### **Set Break Point**

- **b** break main **brank** to set a break point at the function "main"
- → *break 5* to set a break point at the code line number 5
- **→** break hello.c:5 to set a break point at code line number 5 of imported file hello
- → *break* \*\_start+1 include "nop" on the very next line of it to get a break point there

#### **Check Break Point**

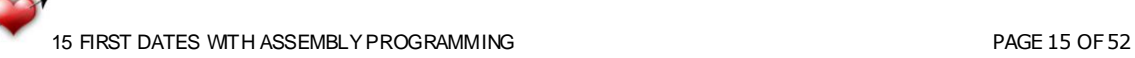

 $\rightarrow$  info breakpoints, to list the current break points (type 'i b' without quotes for shortcut)

#### **Clear Break Point**

- $\rightarrow$  clear main to clear the break point set at particular function
- $\rightarrow$  delete <breakpoint number>
- $\rightarrow$  If the program has already been "run" but you forget to set breakpoints, hit CTRL-C and that will stop the program where ever it happens to be and return you to the gdb prompt. At that point, you can set up a proper breakpoint somewhere and 'continue' to that break point.
- 6. "next", and "step" (s for shortcut) to proceed step by step after you have hit the breakpoint. 'continue' (c) to continue until next breakpoint or end of program. One shortcut could be just hitting RETURN as it repeats the last command entered. This will save you typing 'next' or's' over and over again.
- 7. Following and the next point (8) are gdb commands which you would use very frequently while debugging your program:

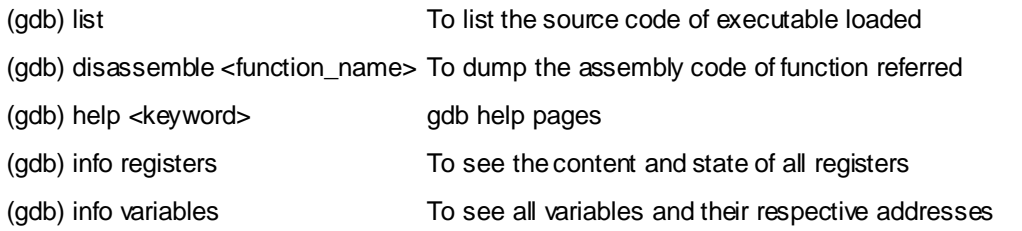

#### 8. Examine command

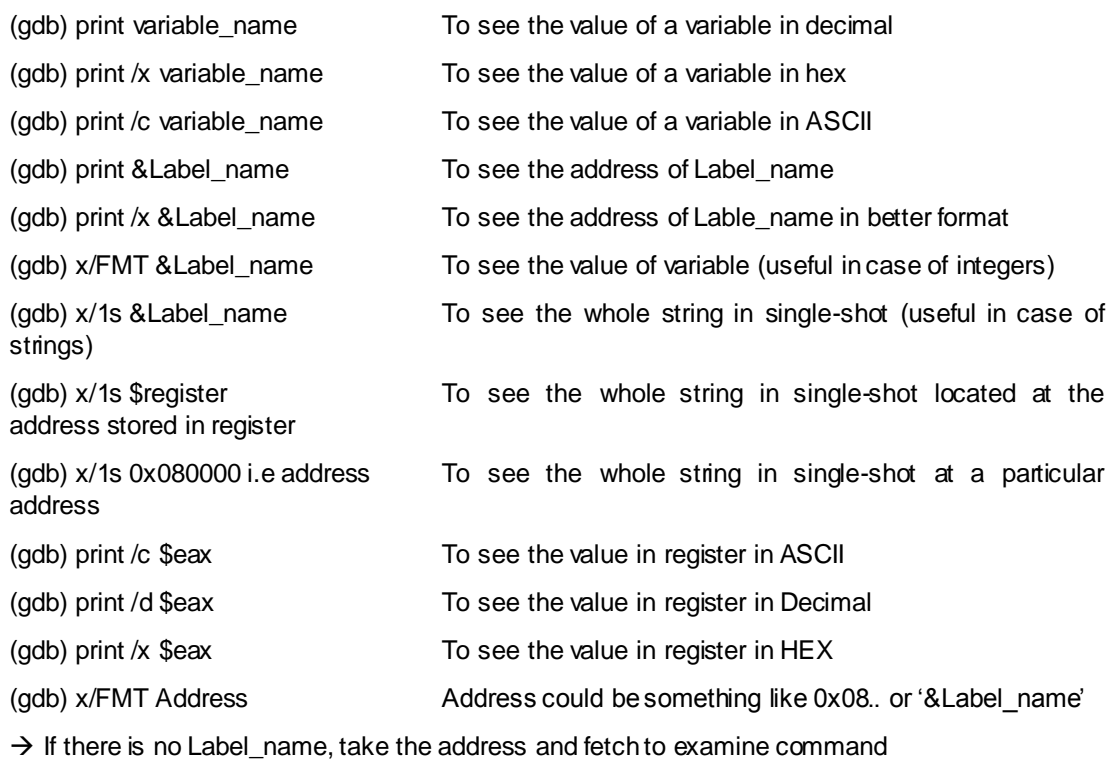

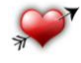

# <span id="page-16-0"></span>3. Let's Start Dating

This section is an attempt to produce 15 Assembly programs to help beginners learn Assembly programming.

## <span id="page-16-1"></span>**Date – 1: Know Your "Exit" Before You Say Hello**

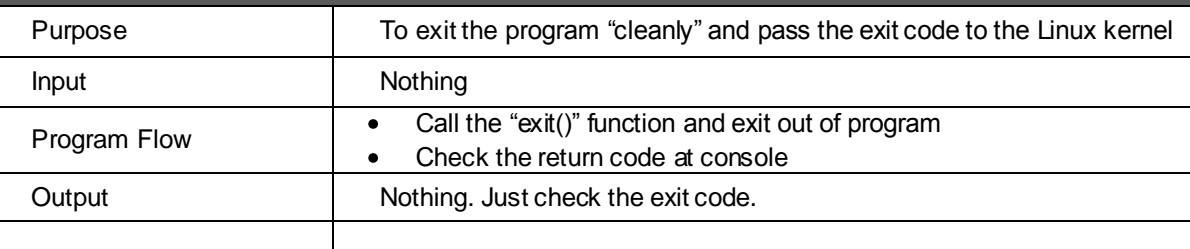

# Program to explain the way to exit() from a Linux Assembly Program

.section .data

.section .bss

.section .text

.globl \_start

\_start:

movl \$1, %eax movl \$0, %ebx int \$0x80

# End of program

### **Let"s dissect the program**

We have not initialized anything in .data or .bss section as we are only interested in exiting from the program successfully. Hence just for the sake of completeness they have been included; else they can be dropped as well from the program code.

The 'C' programming terminology for exit is: exit(integer-status) e.g.  $exit(0)$  or  $exit(1)$ 

As a programmer, we generally pass the integer value "0" on success and integer value "1" on failure. So the program logic is, call the exit function and pass the relevant integer value to it as an exit integerstatus.

Following are the steps we need to follow in Assembly language programs.

- Load the system call for relevant function (i.e. call the exit function in current program)
- Load it's parameters (i.e. pass the integer value to it)
- Call Linux kernel interrupt to run the command (i.e. execute the exit function in current program)

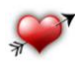

15 FIRST DATES WITH ASSEMBLY PROGRAMMING PAGE 17 OF 52

The system call is always loaded into the register eax with the instruction: movl \$System\_Call\_Number, %eax

In the current case of exit, the System\_Call\_Number is '1', hence the instruction would be: movl \$1, %eax

The numbers of parameters required for the successful function call are fetched sequentially into ebx, ecx, edx and so on.

In the current case of exit, only one parameter is required which is either 0 (success status) or 1 (failure status), hence just ebx needs to be loaded: movl \$0, %ebx

(In the example of read() or write() function call we will see how other parameters are loaded into registers)

Finally the control is handed over to Linux kernel by calling the interrupt *int \$0x80* to run the exit command.

int \$0x80

So the following three instructions in assembly language are equivalent to the exit(0) function call in "C" programming language:

> movl \$1, %eax movl \$0, %ebx int \$0x80

For all such calls we need to follow the same pattern i.e. load the system call number into the register eax and start loading the required parameters into ebx, ecx, edx and so on. Finally call the Linux kernel interrupt with the instruction *int \$0x8*0 and run the desired command.

 $EAX \rightarrow System$  Call number  $EBX \rightarrow$  First argument  $ECX \rightarrow$  Second argument  $EDX \rightarrow$  Third argument  $ESI \rightarrow$  Fourth argument  $EDI \rightarrow Fith$  argument

For system calls which require more than 5 arguments, we go ahead and pass a pointer to structures containing those arguments.

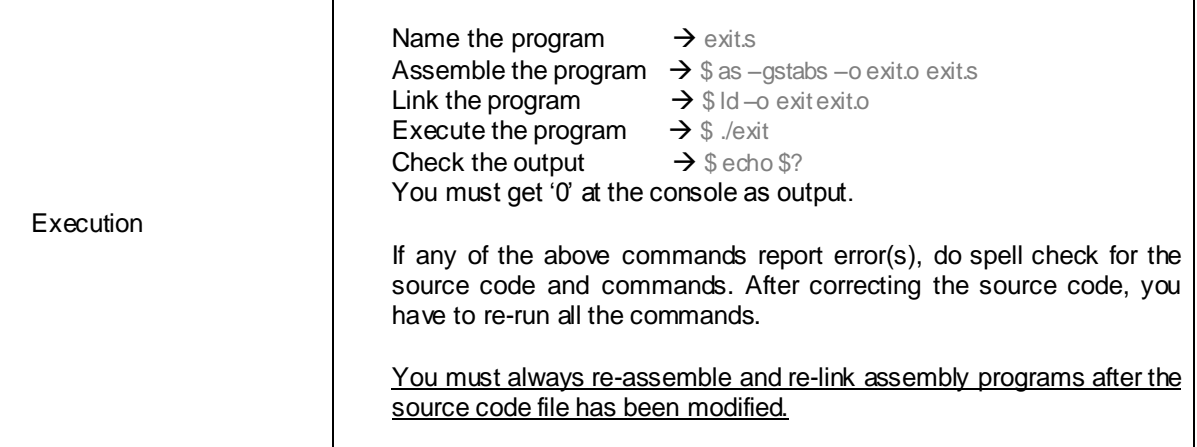

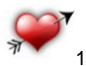

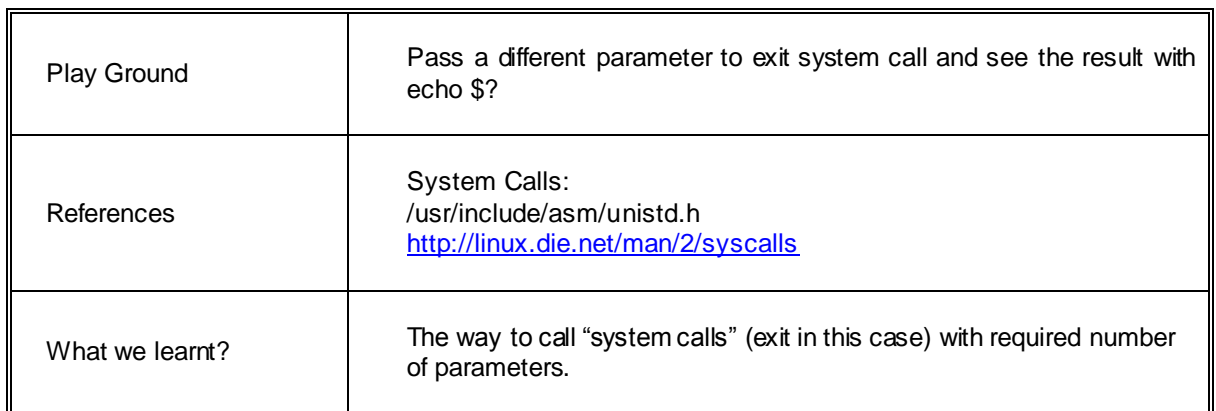

Let's visit and analyze the "Hello World" program now:

<span id="page-18-0"></span>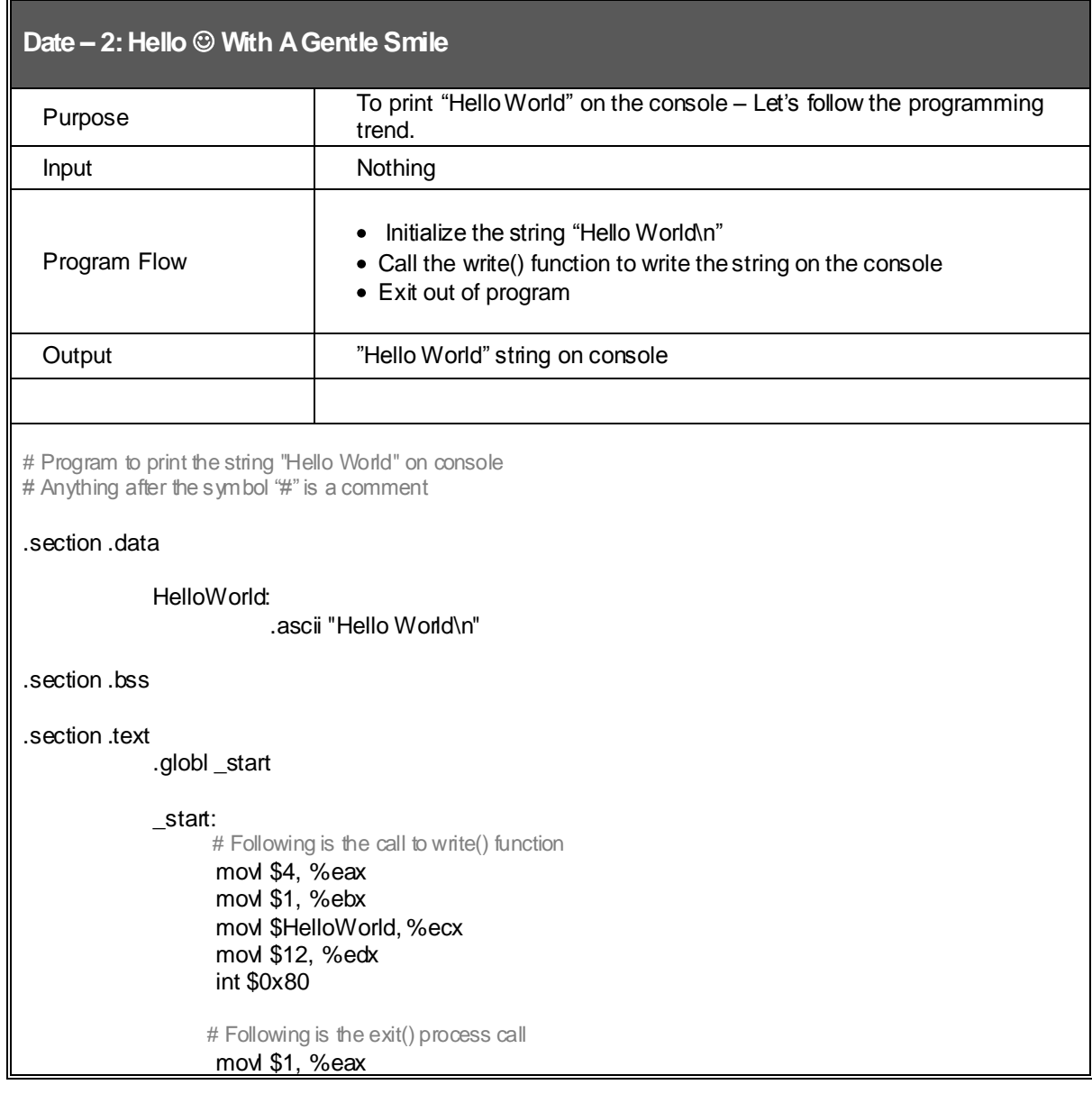

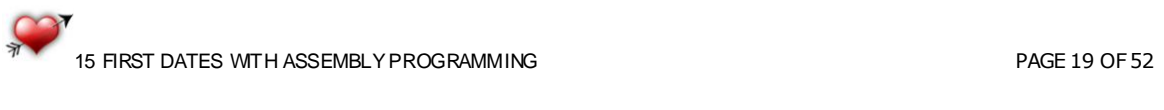

movl \$0, %ebx int \$0x80

# End of program

#### **Let"s dissect the program**

A string "Hello World\n" has been initialized in the .data section. This string would be accessible from anywhere in the program by its label name "HelloWorld". So the HelloWorld label is like a pointer to the string following it.

The .ascii is used to define all ascii strings in assembly.

The space acquired by the string "Hello World\n" i.e. 12 characters, would be a part of the size of executable and would be assigned during compile time.

Contrary to it, in .bss section we just declare the variables and the size they would need in future. They are allocated memory at run time and hence do not add up to the size of executable.

Let's analyze the first half of the .text section. Second half is the call to exit() syscall which we have already discussed in previous example.

In order to write something, be it on console or in a file, we need to call write() syscall: **write**(**int** fd, **const** void \*buf, **size\_t** count)

So by looking at the call to write() syscall, we know that in addition to system call number itself we need to pass three more parameters to it.

The system call number goes into eax register: movl \$4, %eax

The file descriptor (fd) goes into ebx. In case of console, the fd is '1'. In case of writing data to some file, we need to pass the fd of that file.

movl \$1, %ebx

Next is the buffer from where write syscall needs to read the data. Since the label HelloWorld is a pointer to our string, we shall pass the address of the label HelloWorld into the ecx register: movl \$HelloWorld, %ecx

The last parameter for a successful write syscall is the number of bytes to be read from the buffer. In our case, the length of the string "Hello World\n" is 12 bytes. movl \$12, %edx

Here ends the call to write syscall and loading of the required parameters.

The last step is to call the Linux kernel interrupt to finish the job int \$0x80

After printing out our string on console, the execution will proceed with the second half of the code and will exit gracefully.

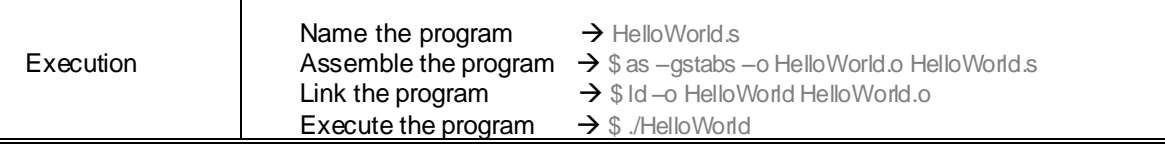

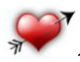

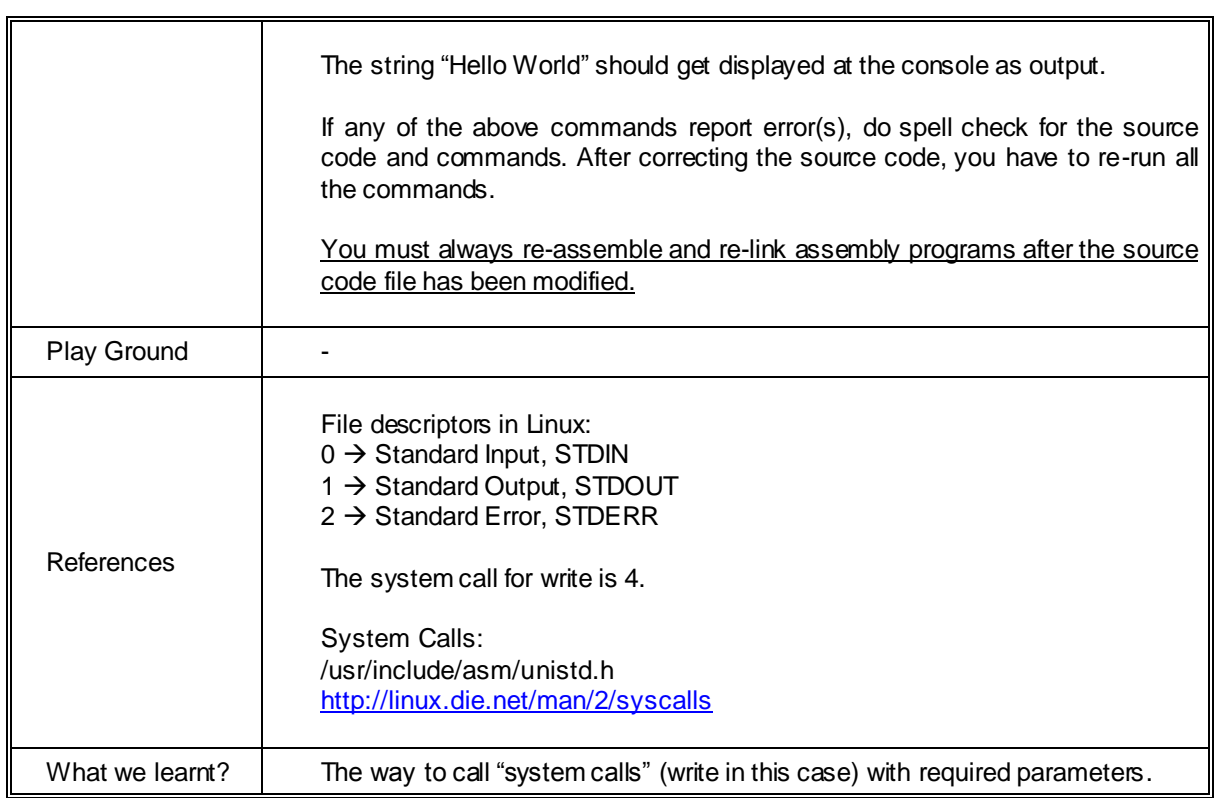

<span id="page-20-0"></span>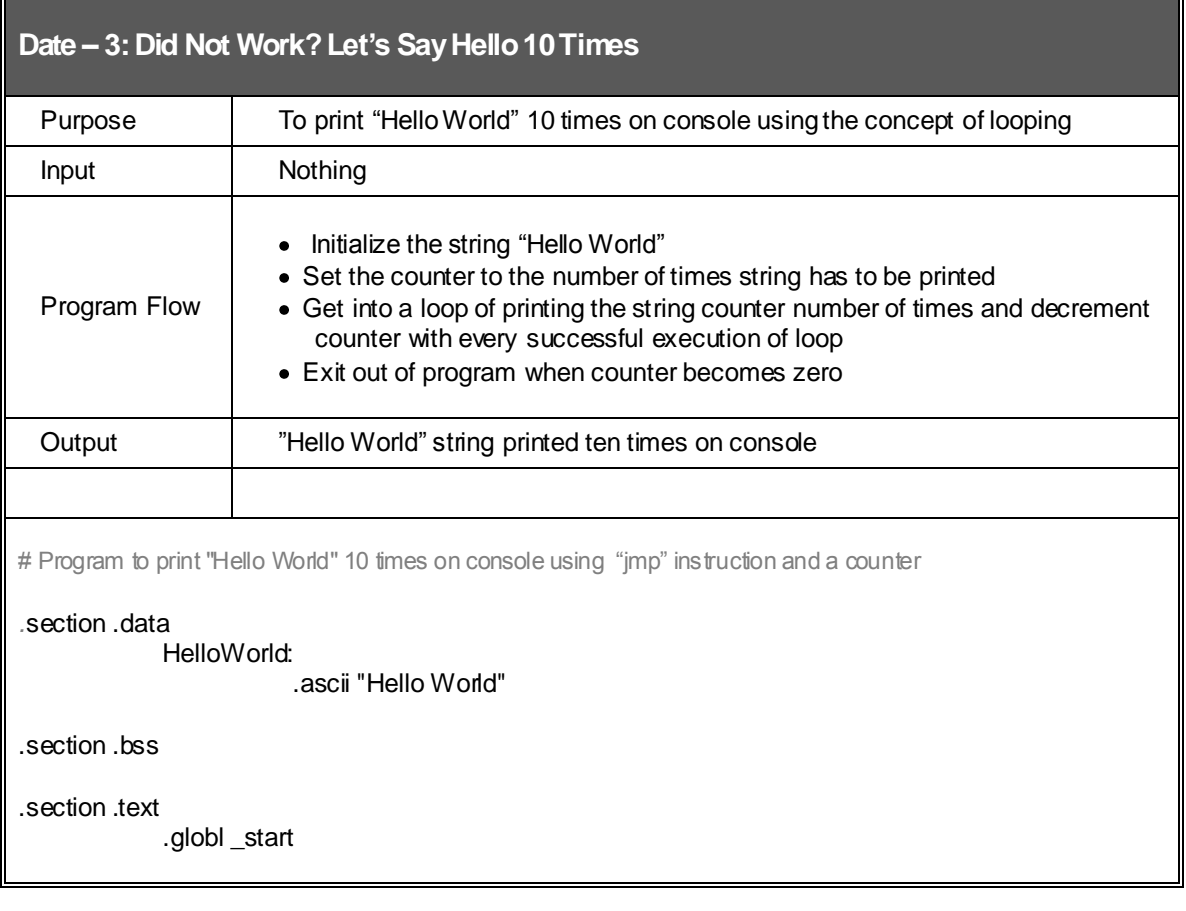

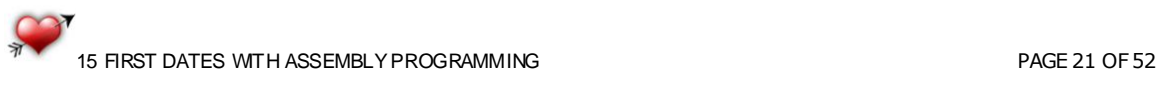

 $_$  start: nop # It's just been added to overcome buggy gdb against break point movl \$10, %ecx PrintHello: cmpl \$0, %ecx ie ExitCall pushl %ecx # Following 5 lines are to print the string on console once with each iteration movl \$4, %eax movl \$1, %ebx movl \$HelloWorld, %ecx movl \$12, %edx int \$0x80 popl %ecx decl %ecx jmp PrintHello # Following is the exit() process call ExitCall: movl \$1, %eax movl \$0, %ebx int \$0x80 # End of program **Let"s dissect the program** Couple of concepts to discuss here. We have moved from the "flat" coding to some "segmentation". Now we have a different body for "exit" instruction and a different body for the "PrintHello" loop. They are somewhat analogous to functions in "C" language, but mind it that none of them is a function. We would see function declaration and usage in examples further down the document. The program is not complex in any way. The register ecx has been initialized with the count 10, the desired number of times the string should get printed on console. With every iteration of PrintHello section, the value in register ecx is compared with numeral '0' and is decremented by numeral '1' at the end of section. The iteration of section would last until the value of ecx is greater than 0. The only thing which could bother a bit to a beginner is the "pushl" and "popl" instructions here. It is for the sake of protecting the value of ecx register. If you look carefully, our "write" code is using ecx register to load the address of string every time "write" is getting called. At the same time we wish to use ecx as counter variable as well. Hence before it being modified by "write" call, we are saving its value by pushing on the stack and after it's been used by "write" call, we are popping out its value back into ecx register.

Execution  $\parallel$  Name the program  $\rightarrow$  Hello10times.s Assemble the program  $\rightarrow$  \$ as –gstabs –o Hello10times.o Hello10times.s

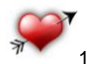

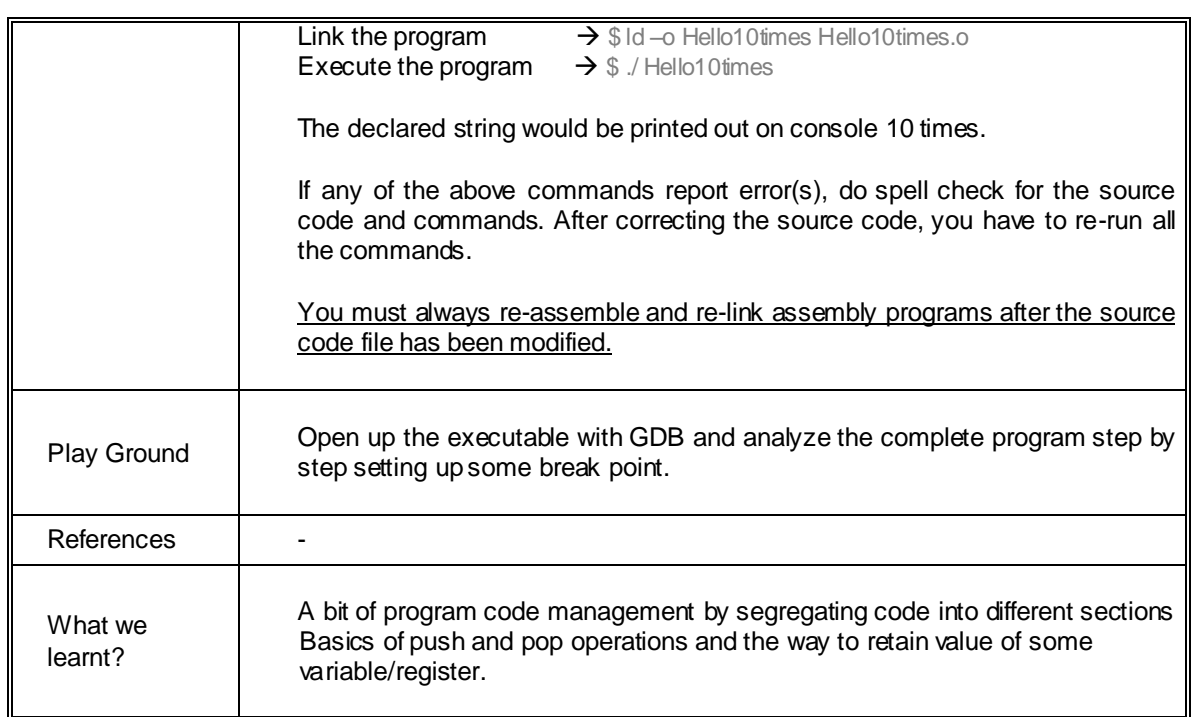

<span id="page-22-0"></span>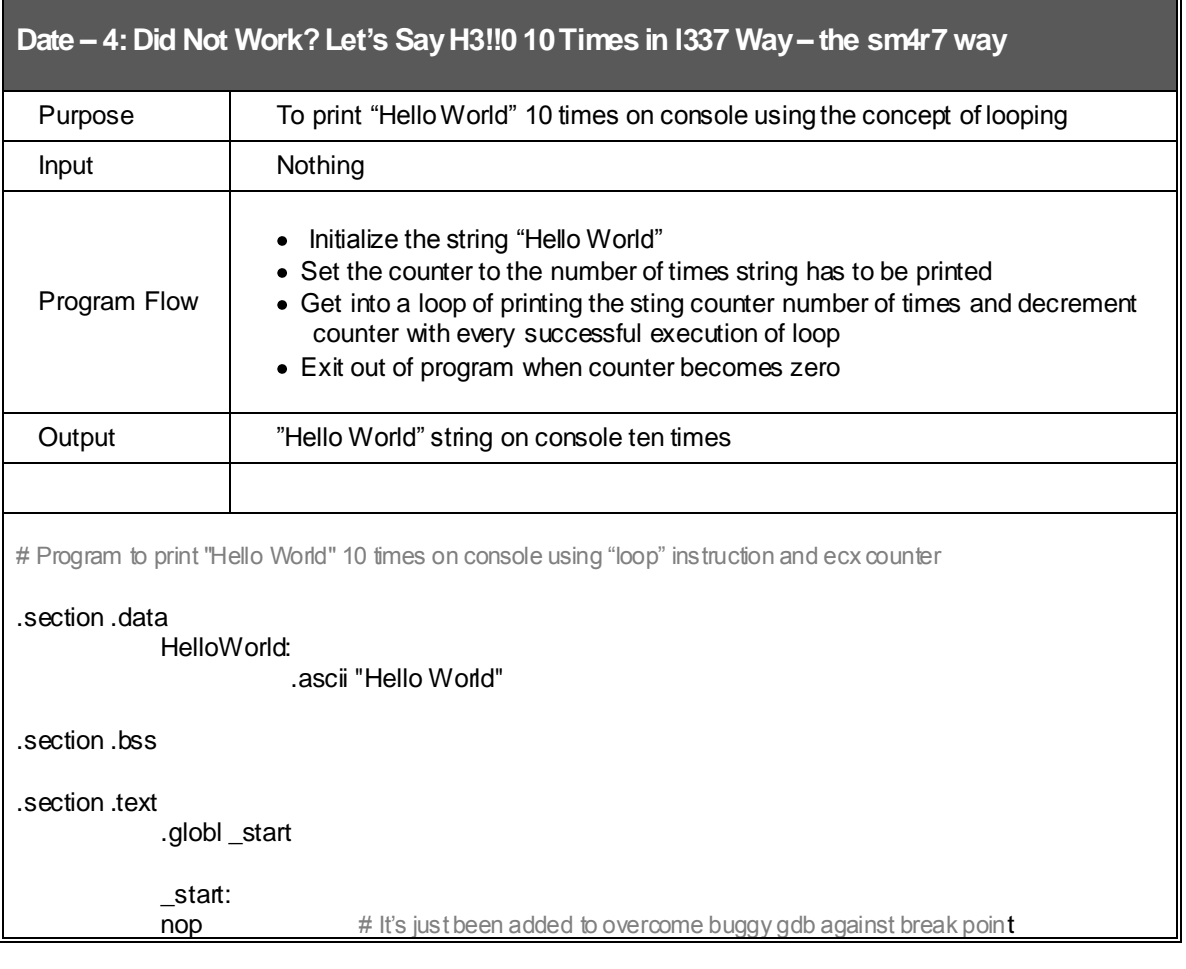

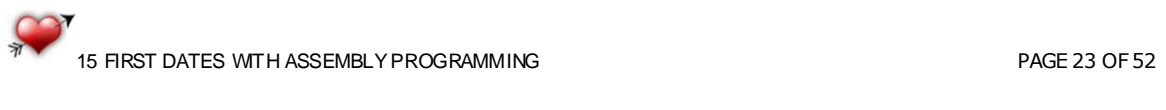

h.

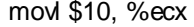

 PrintHello: cmpl \$0, %ecx je ExitCall

pushl %ecx

# Following 5 lines are to print the string on console once movl \$4, %eax movl \$1, %ebx movl \$HelloWorld, %ecx

movl \$12, %edx

int \$0x80

popl %ecx

loop PrintHello

# Following is the exit() process call

## ExitCall:

movl \$1, %eax movl \$0, %ebx int \$0x80

# End of program

#### **Let"s dissect the program**

The program does nothing different than the previous one; it just does in a different way. Here we have introduced a new instruction "loop".

The instruction "loop" and the register %ecx work together. Whenever "loop" instruction is called, the value of ecx gets decremented by one automatically.

You can observe in our code that "decl %ecx" instruction and "jmp PrintHello" have been removed, using which we coded our previous program.

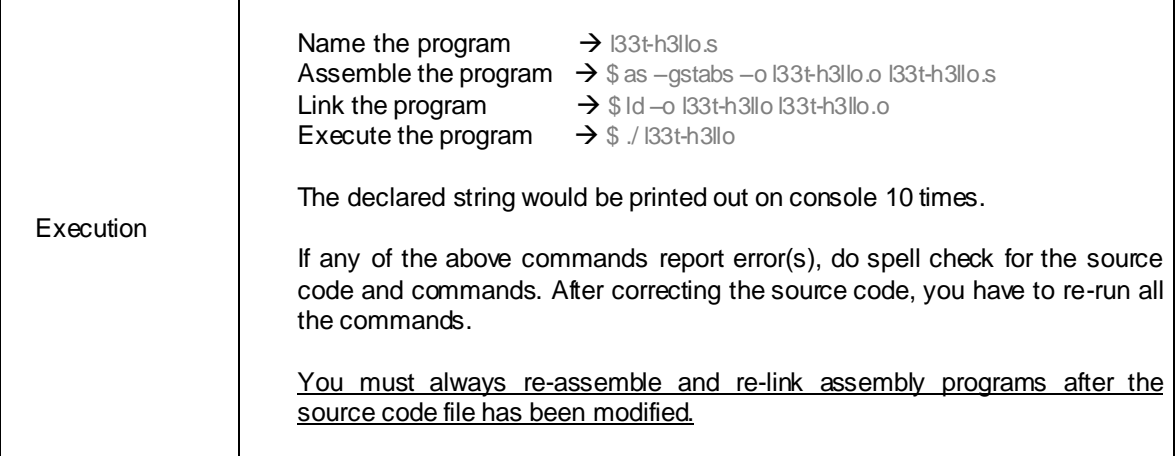

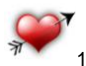

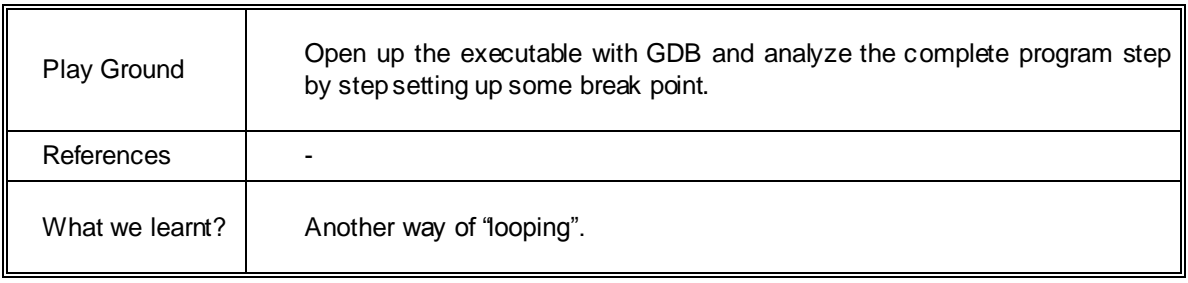

<span id="page-24-0"></span>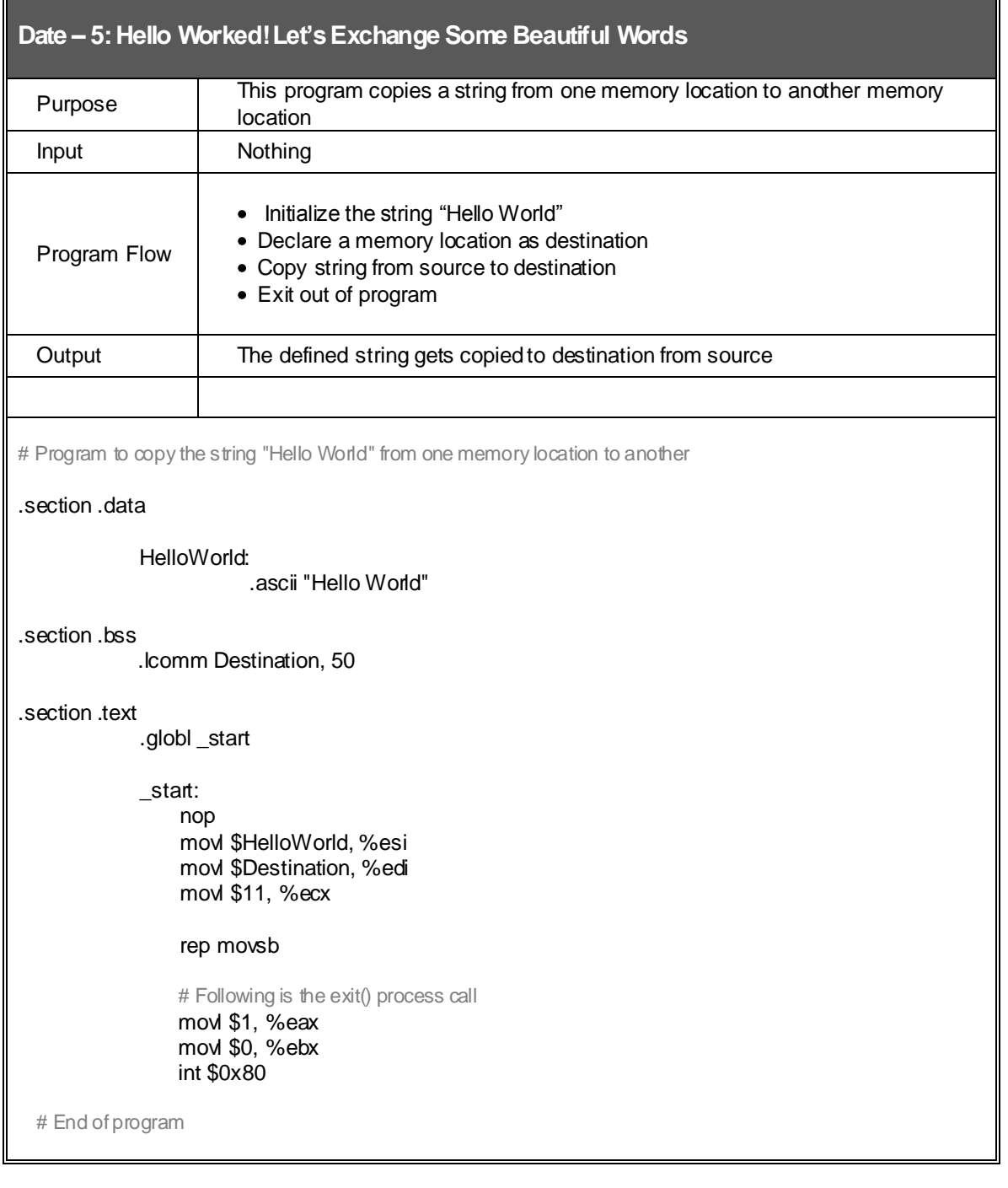

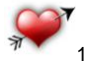

 $\blacksquare$ 

#### **Let"s dissect the program**

String's cannot simply be moved like integers.

In the .data section, the string "Hello World" has been initialized. Next, 50 bytes buffer has been declared in .bss section. This 50 byte would be allocated to it during run time and hence it would not contribute to the size of the executable (binary).

The string operations do not deal with mere location names, instead they deal with the registers "esi" and "edi" as well.

The source address has to be loaded into esi and destination address into edi. This has been achieved with the following codes:

movl \$HelloWorld, %esi movl \$Destination, %edi

After that we have moved an integer value 11 into ecx, which you might have guessed correctly the number of characters in our string "Hello World". Here, copying the number of characters in the register ecx has significance and any other register cannot be used. We need a counter to count 11 times and with every count we copy one byte from source to destination with the instruction movsb.

#### rep movsb

movsb is an instruction to move just one byte at a time. Its family members, movsw will move 2 bytes and movsl will move 4 bytes at a time.

The instruction "rep" will repeat the instruction "movsb" ecx number of times, i.e., 11 in our case and with every successful operation, the value of ecx would be decremented.

So, the instruction "rep movsb" will execute 11 times and hence 11 bytes would be copied, 1 at a time, copying the whole string from source to destination.

Next follows the "exit" code to exit out of program cleanly.

In all of the above programs, we hard binded the string length value in edx register. It could be made generic with the following code:

*helloworld: .ascii "hello world" helloworld\_end:*

*.equ helloworld\_len, helloworld\_end – helloworld*

*movl \$helloworld\_len, %edx*

The .equ notation is covered later in the document.

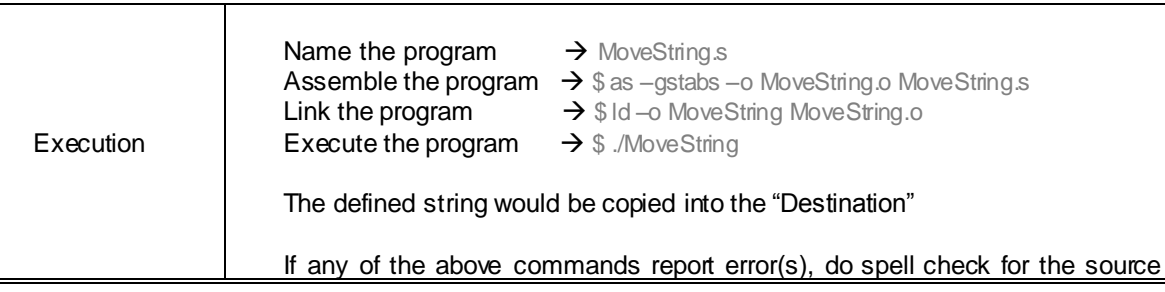

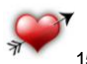

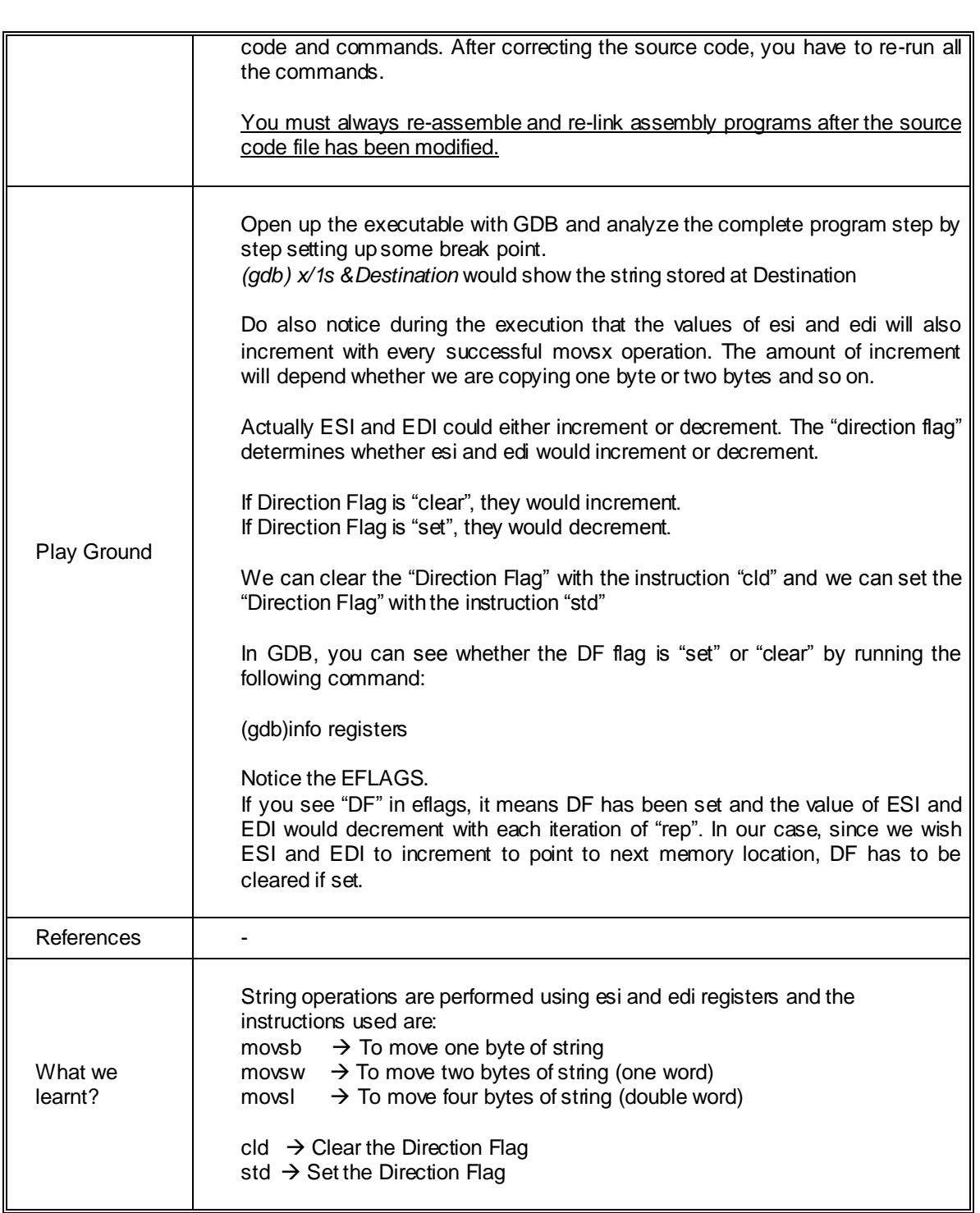

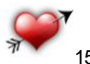

<span id="page-27-0"></span>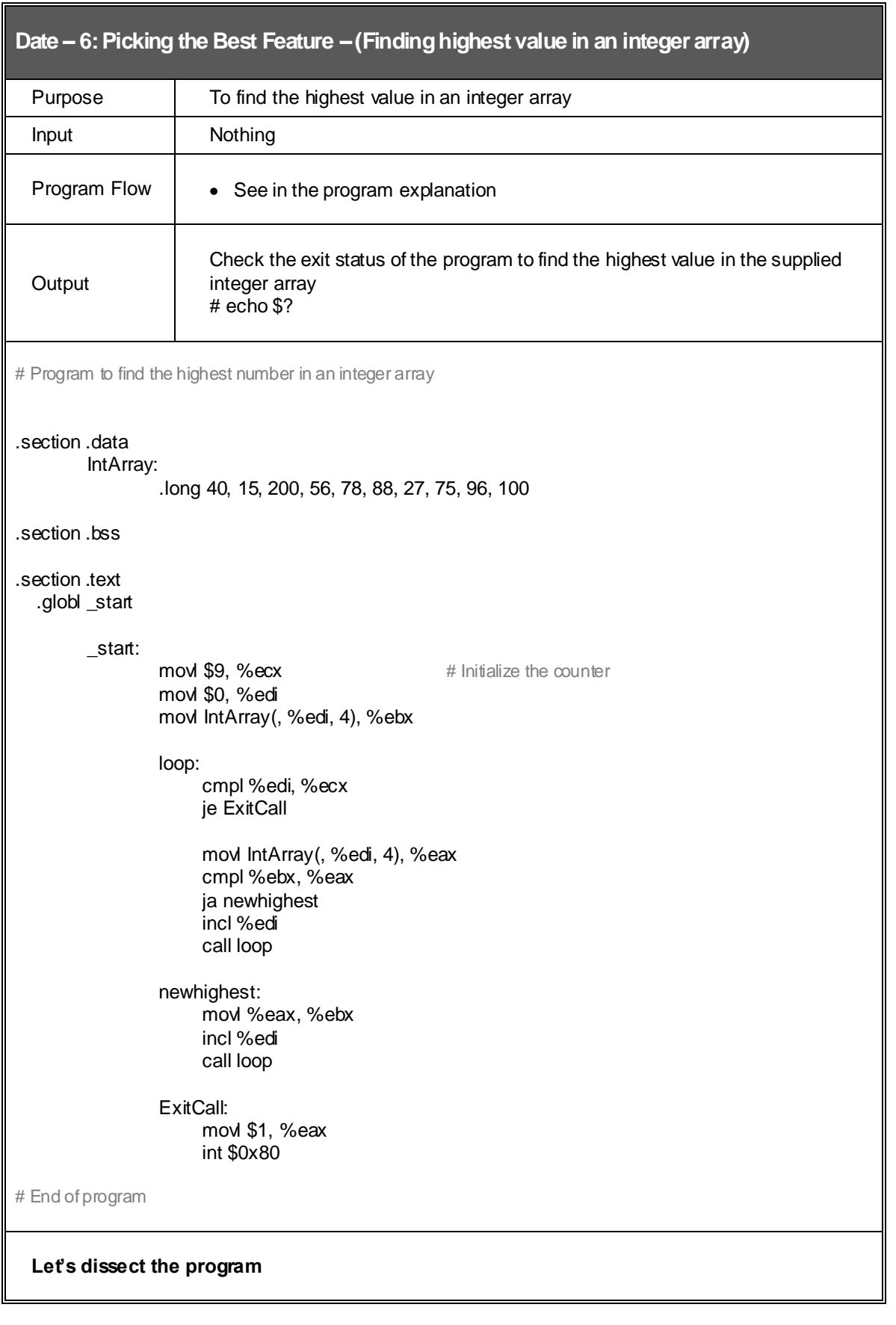

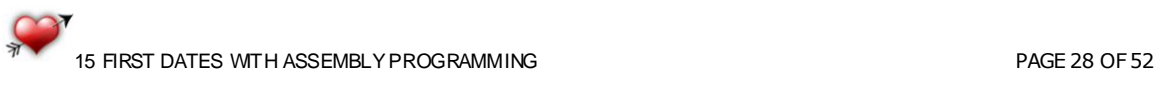

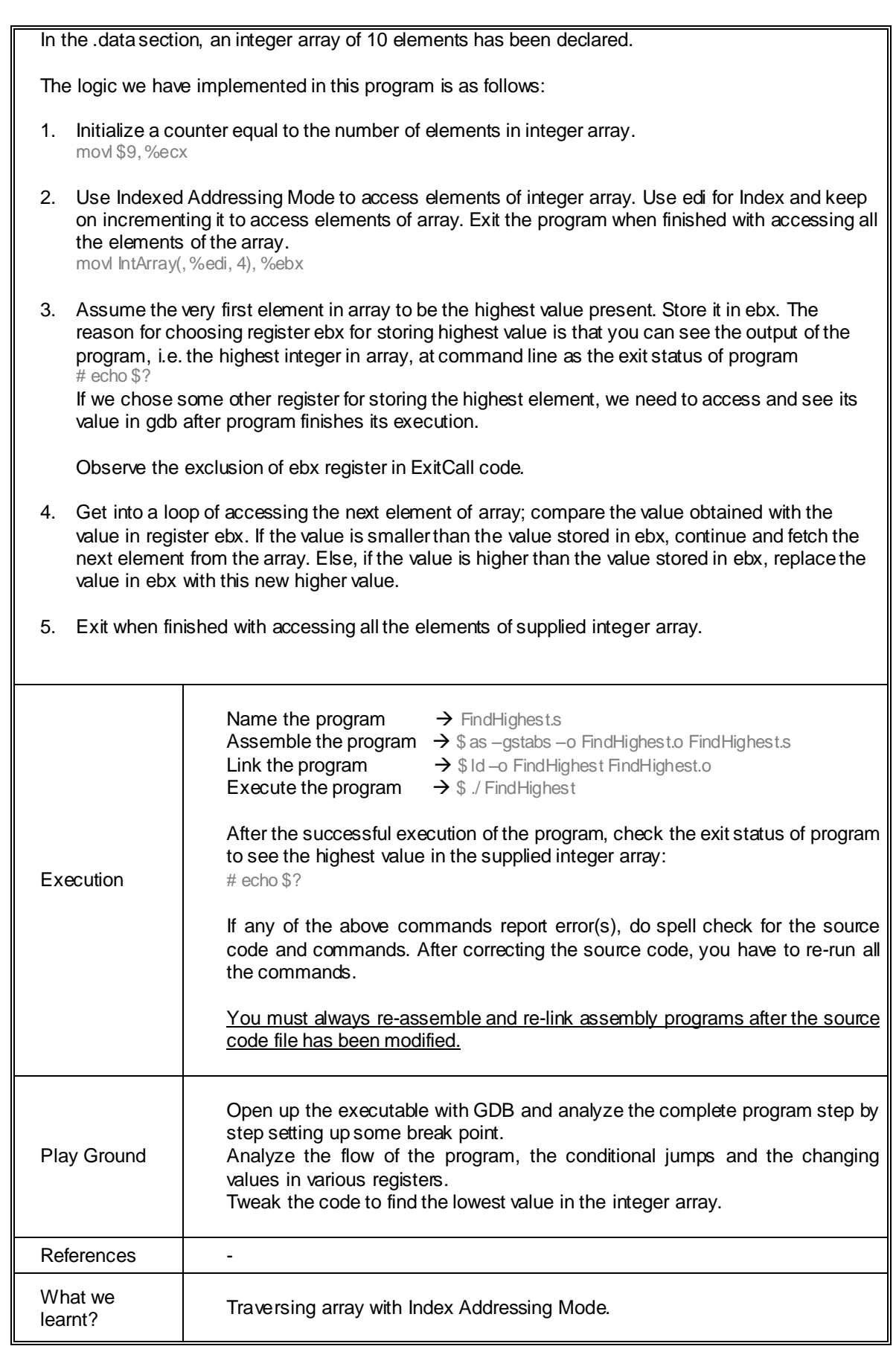

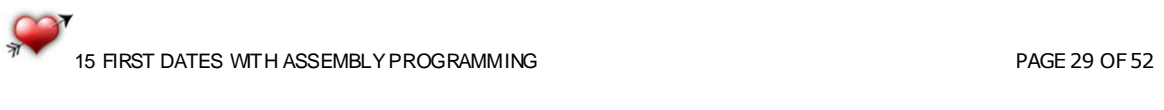

<span id="page-29-0"></span>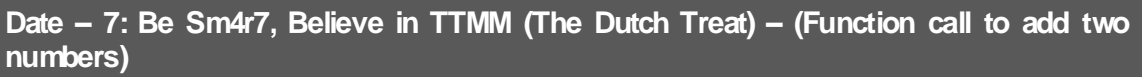

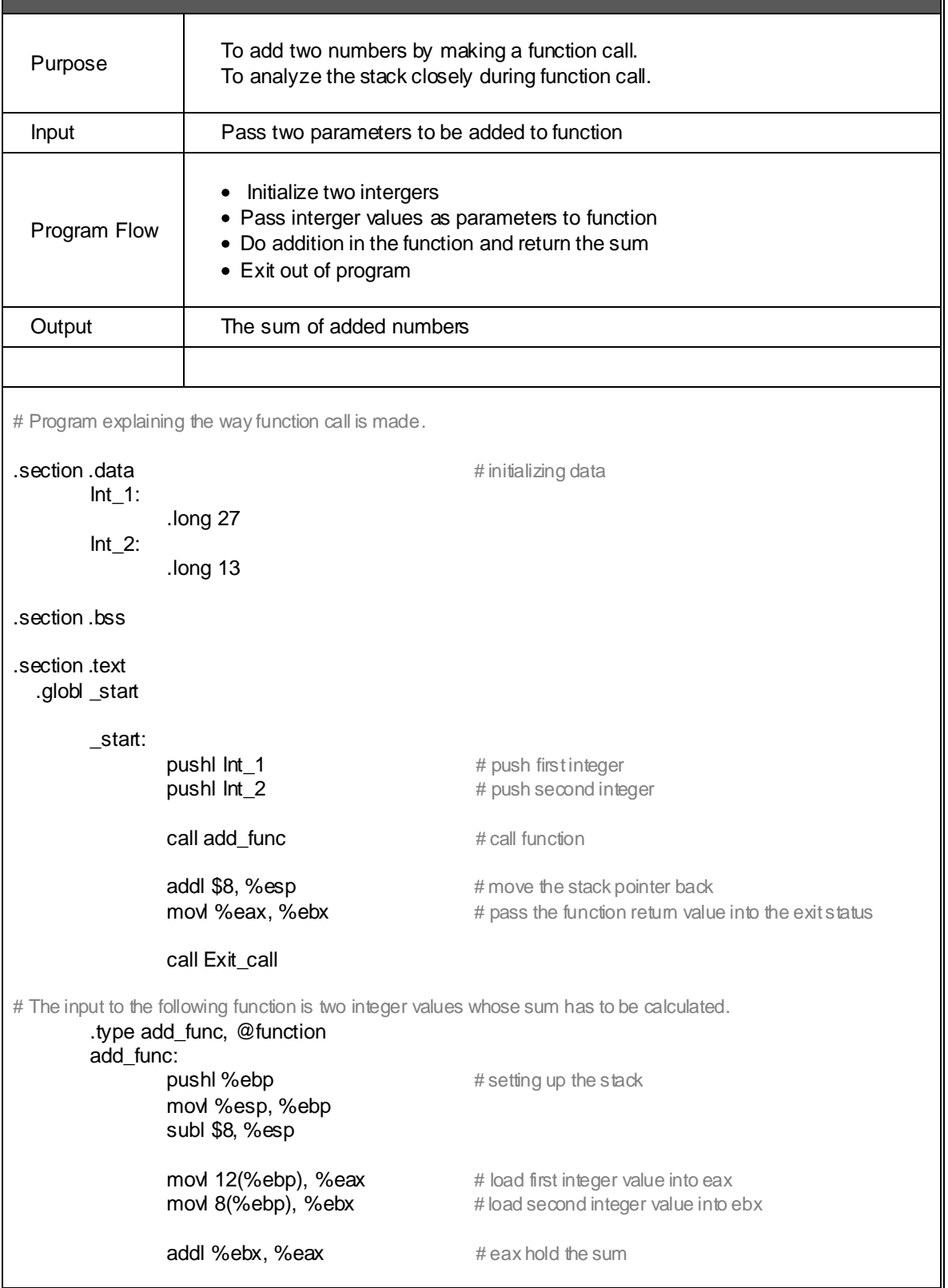

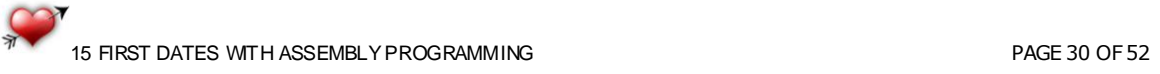

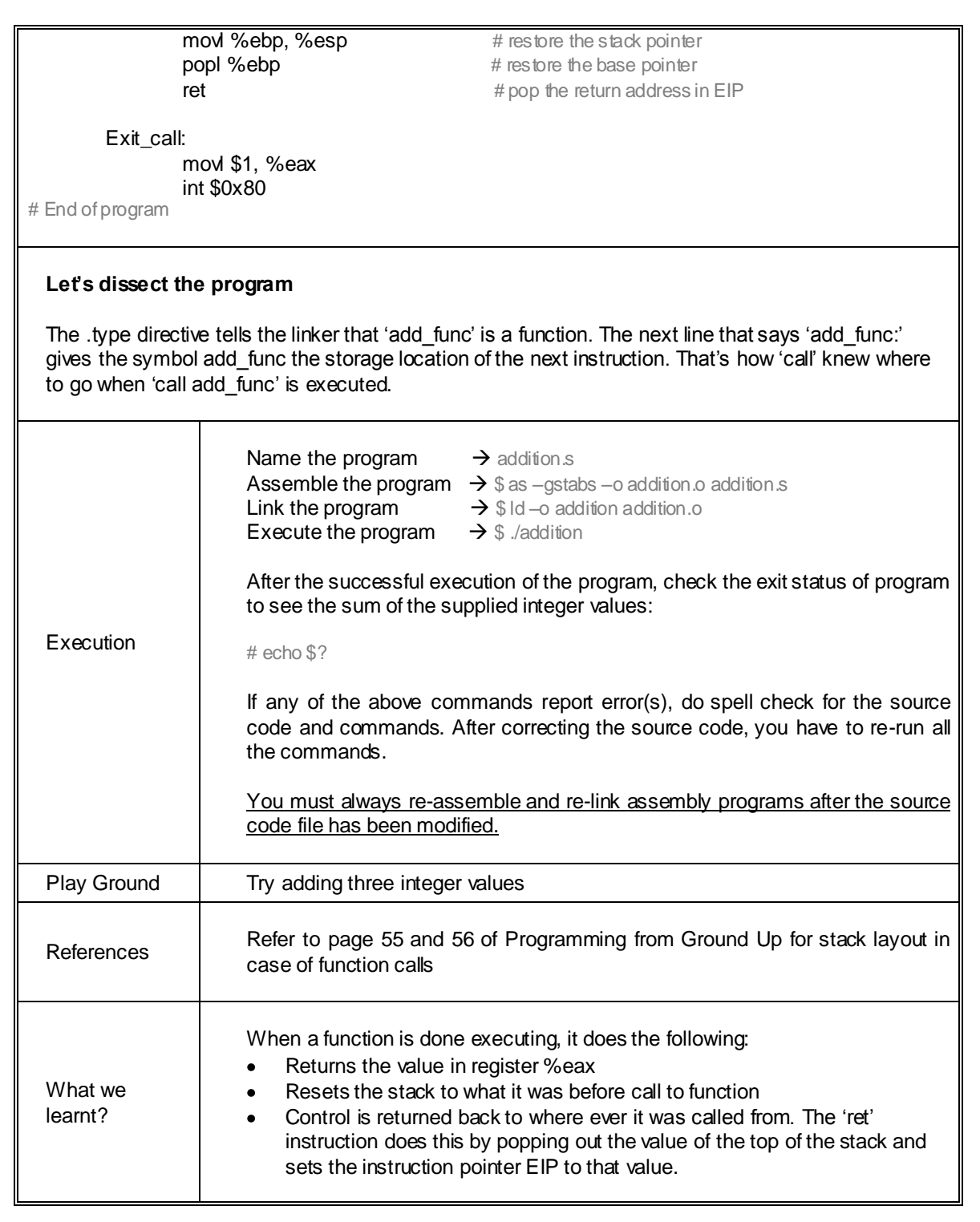

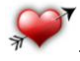

<span id="page-31-0"></span>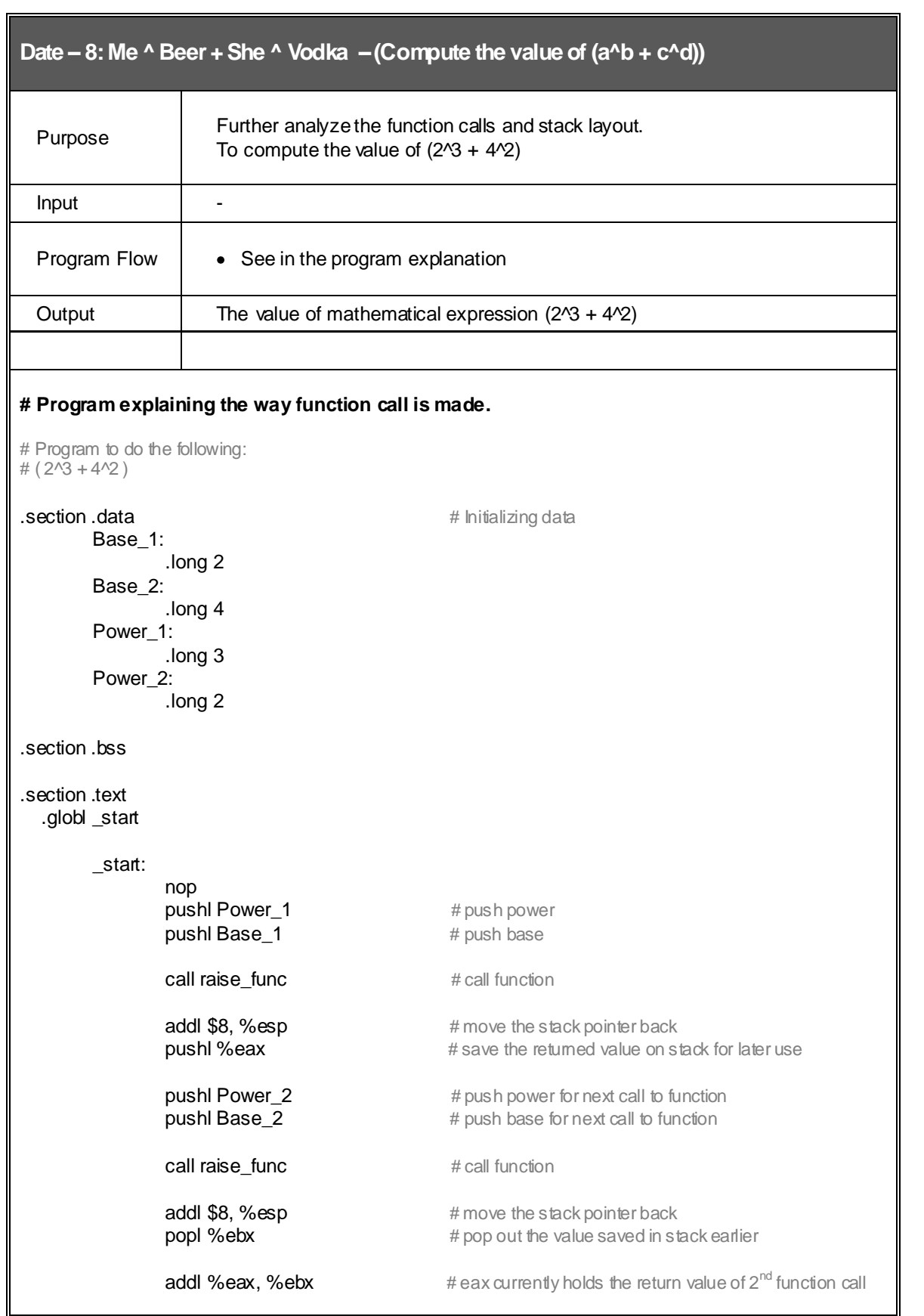

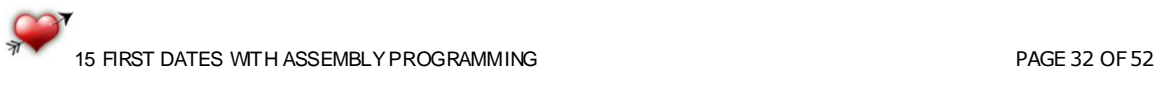

# call Exit\_call

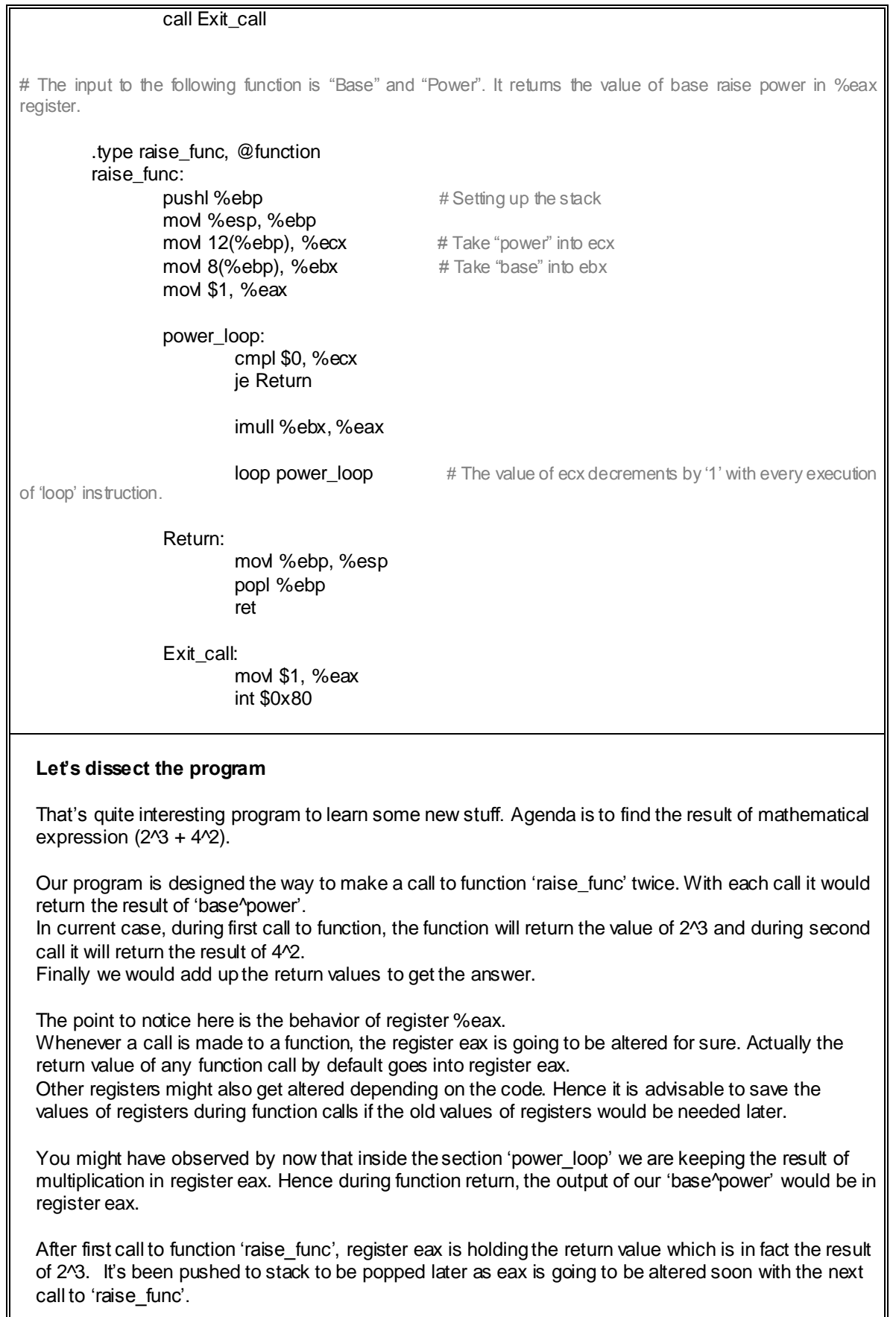

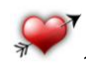

15 FIRST DATES WITH ASSEMBLY PROGRAMMING **Example 20 and 20 and 20 and 20 and 20 and 20 and 20 and 20 and 20 and 20 and 20 and 20 and 20 and 20 and 20 and 20 and 20 and 20 and 20 and 20 and 20 and 20 and 20 and 20 and 20 a** 

After the second call to 'raise\_func', eax is holding the result of  $4^{\prime}2$  and we are popping out the earlier result of 2^3 from stack into ebx. The summation of both would produce the desired result into register ebx. One more point to note down: In order to see the result, we keep the answer as exit status of program in register ebx. Mind it, the maximum value for exit status cannot exceed 256. Execution Name the program  $\rightarrow$  raise\_power.s Assemble the program  $\rightarrow$  \$ as –gstabs –o raise\_power.o raise\_power.s<br>Link the program  $\rightarrow$  \$ Id –o raise\_power raise\_power.o  $\rightarrow$  \$ ld –o raise\_power raise\_power.o **Execute the program**  $\rightarrow$  \$ ./raise\_power The register %ebx will hold the final answer of summation. If any of the above commands report error(s), do spell check for the source code and commands. After correcting the source code, you have to re-run all the commands. You must always re-assemble and re-link assembly programs after the source code file has been modified. Play Ground Create space for local variables and use them for temporary storage instead of registers. In bigger programs there might not be enough registers left to store temporary values in, so practice offloading them into local variables. Open up gdb and analyze the program flow and values in stack and registers. References | -What we learnt? When a function is done executing, it does the following: Returns the value in register %eax Resets the stack to what it was before call to function Control is returned back to where ever it was called from. The 'ret' instruction does this by popping out the value of the top of the stack and sets the instruction pointer EIP to that value. 256 is the highest exit status value.

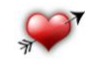

<span id="page-34-0"></span>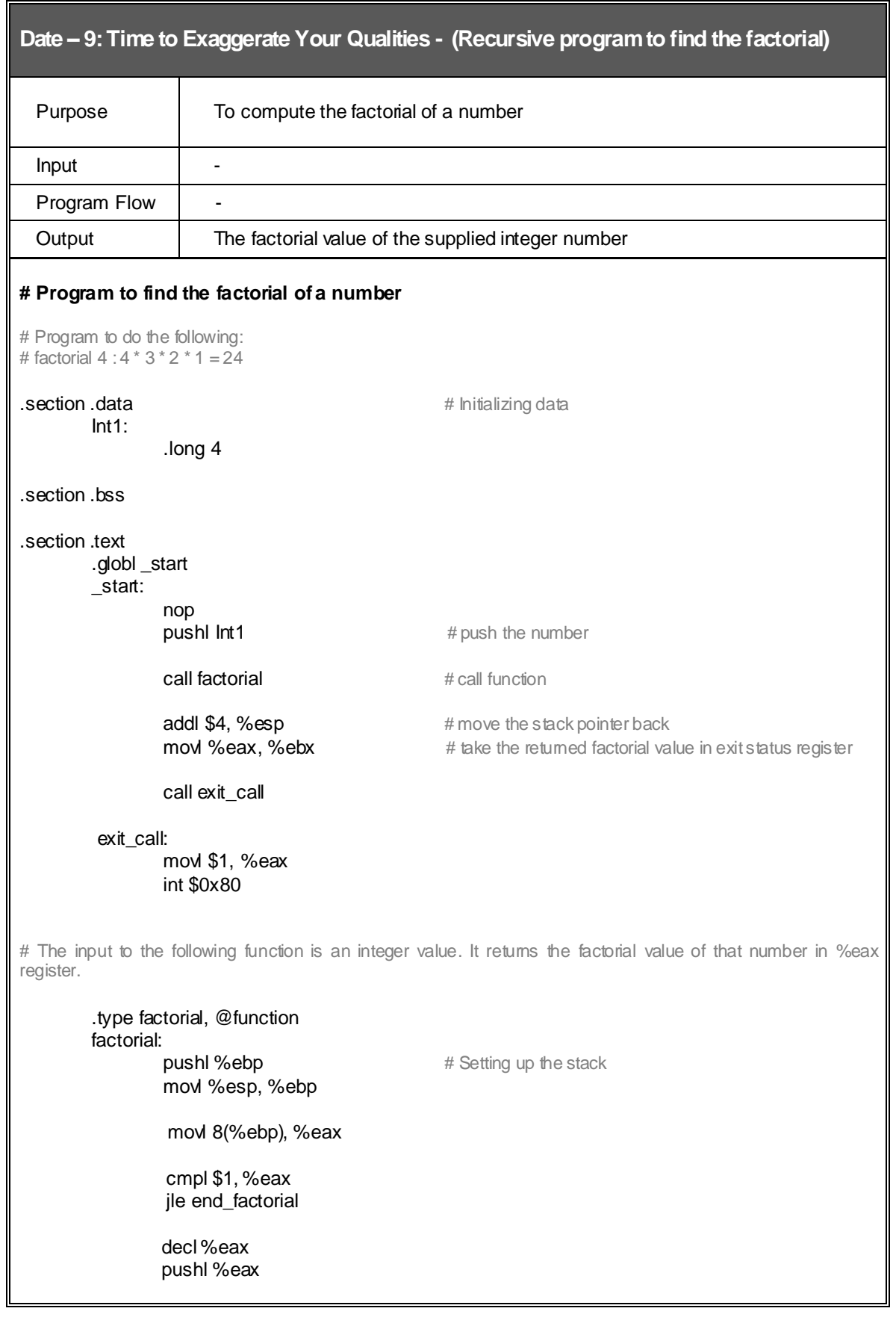

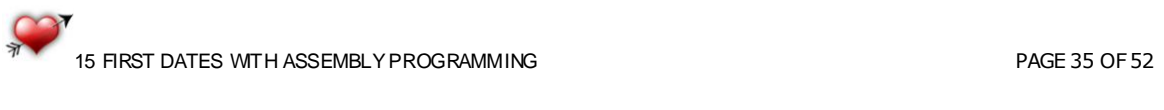

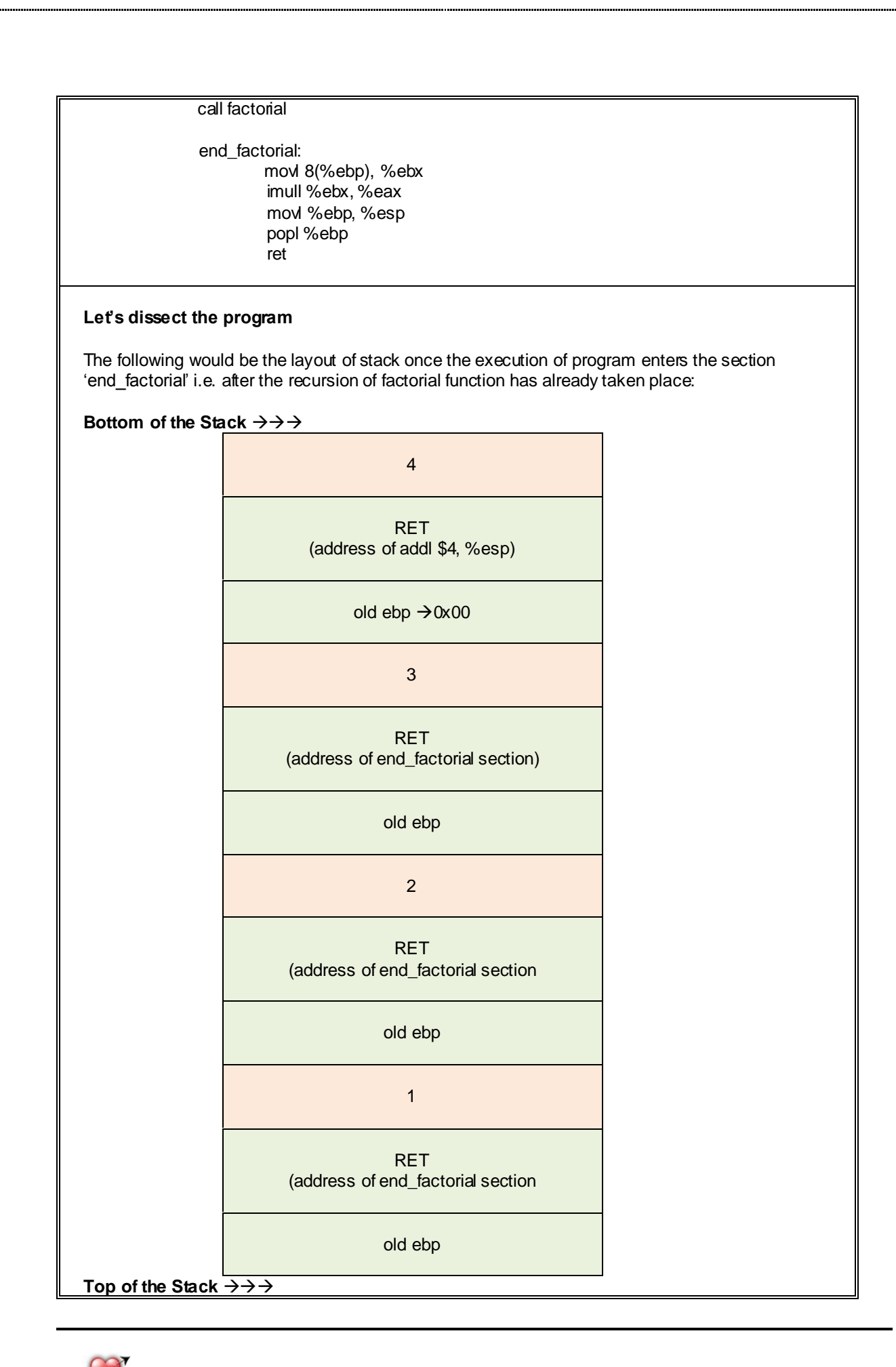

15 FIRST DATES WITH ASSEMBLY PROGRAMMING **FIRST ASSESSED ASSAULT** PAGE 36 OF 52

By this point, register eax is holding an integer value 1.

Loaded with knowledge and experience from previous programs, the reader should be able to analyze the program flow in gdb well.

Again please note: The value in register ebx should not exceed 256 while making call to the exit function.

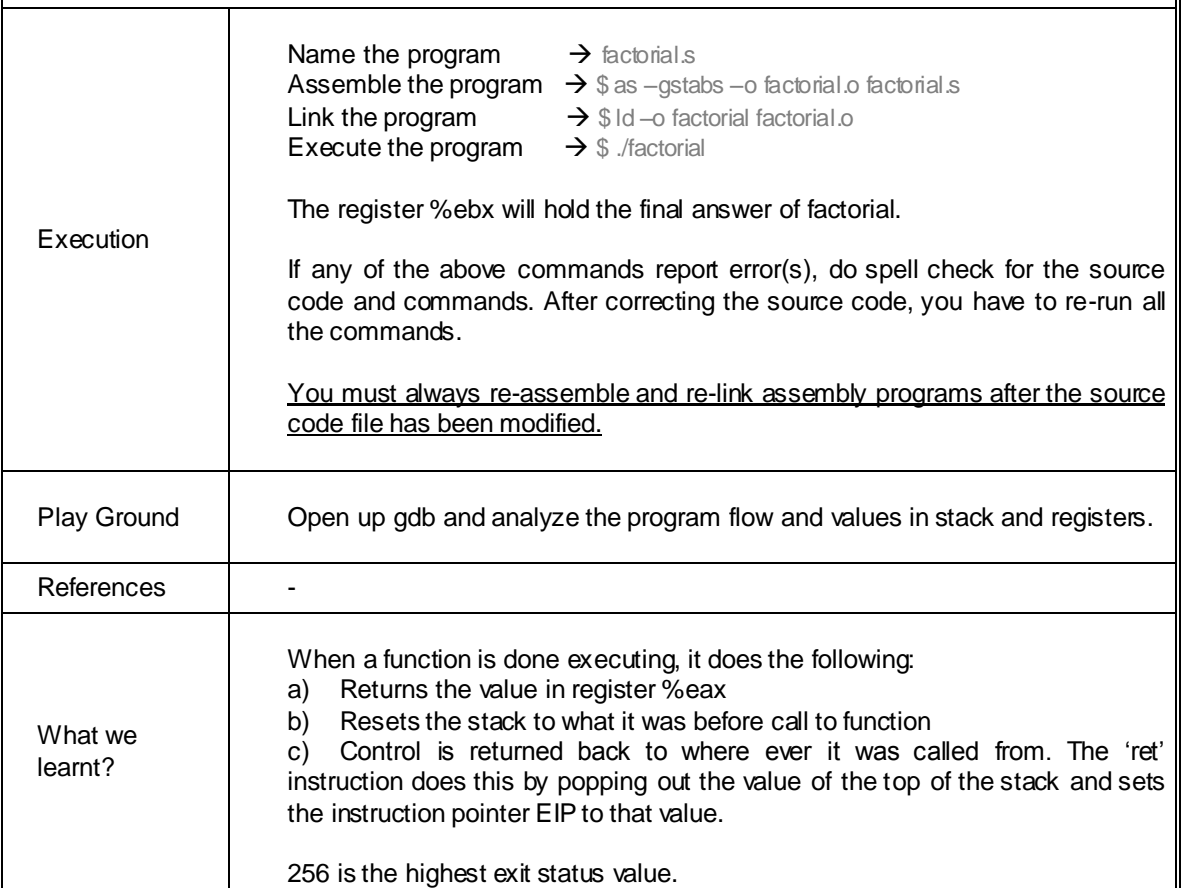

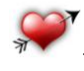

<span id="page-37-0"></span>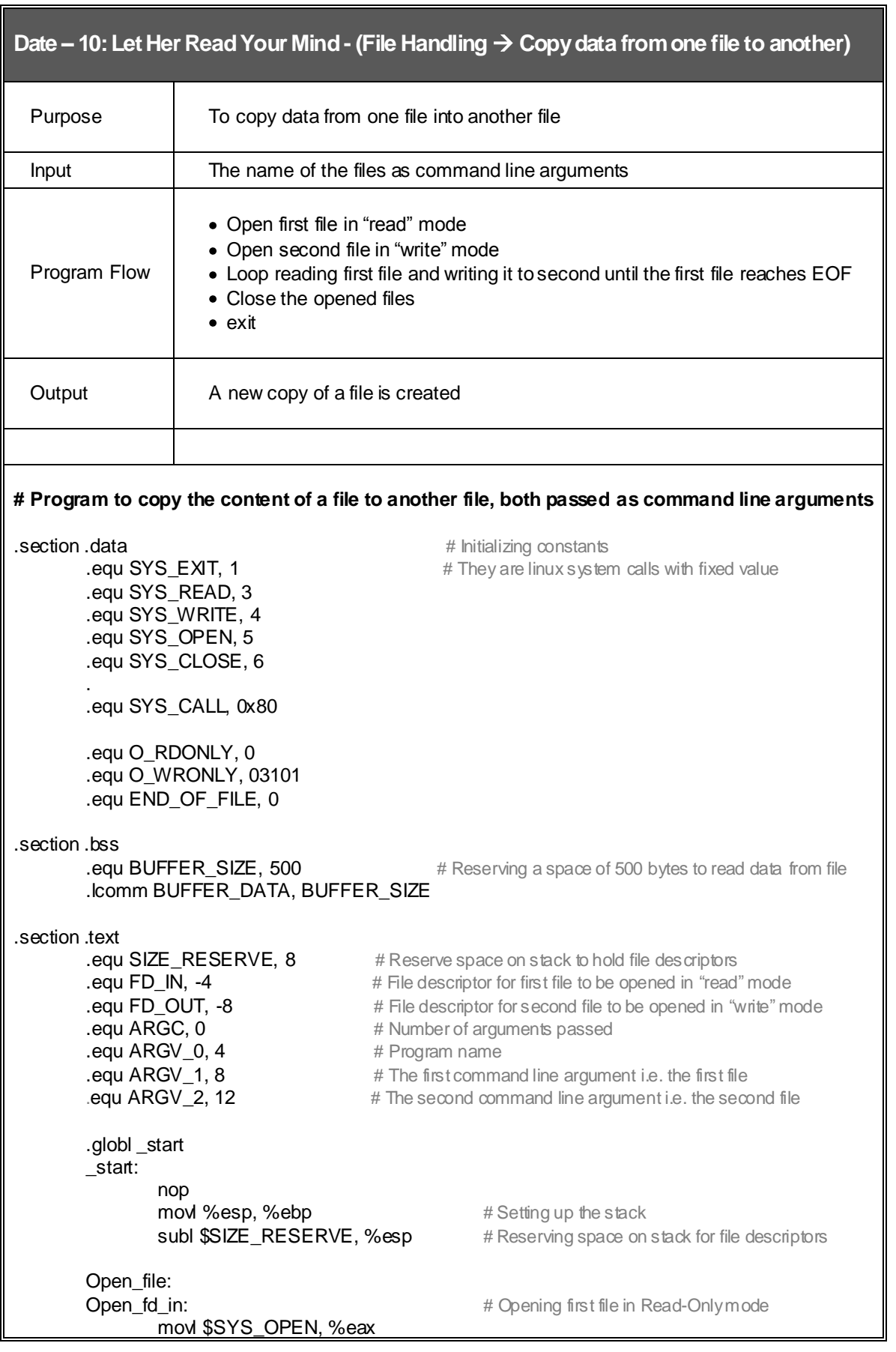

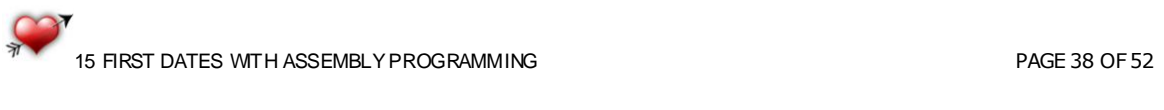

movl ARGV\_1(%ebp), %ebx movl \$O\_RDONLY, %ecx movl \$0666, %edx int \$SYS\_CALL movl %eax, FD IN(%ebp) # Saving file descriptor on stack as the register %eax would be overwritten soon Open\_fd\_out:<br>movl \$SYS\_OPEN, %eax # Opening second file in Write mode movl ARGV\_2(%ebp), %ebx movl \$O\_WRONLY, %ecx movl \$0666, %edx int \$SYS\_CALL<br>movl %eax, FD\_OUT(%ebp) # Saving file descriptor on stack as the register %eax would be overwritten soon Read\_loop: **All and The Teading data from the file been opened in RO mode** to the file been opened in RO mode movl \$SYS\_READ, %eax movl FD\_IN(%ebp), %ebx movl \$BUFFER\_DATA, %ecx movl \$BUFFER\_SIZE, %edx int \$SYS\_CALL cmpl \$END OF FILE, %eax # Stop reading the file once EOF has reached jle End\_loop Write\_File:  $\blacksquare$  # Writing the read data to second file **movl %eax, %edx**  $\bullet$  # Size of buffer read is returned in %eax movl \$SYS\_WRITE, %eax movl FD\_OUT(%ebp), %ebx movl \$BUFFER\_DATA, %ecx int \$SYS\_CALL jmp Read\_loop End\_loop: movl \$SYS\_CLOSE, %eax # Clean up work. Closing first file. movl FD\_IN(%ebp), %ebx int \$SYS\_CALL movl \$SYS\_CLOSE, %eax # Closing second file movl FD\_OUT(%ebp), %ebx int \$SYS\_CALL Exit\_call: movl \$SYS\_EXIT, %eax movl \$0, %ebx int \$0x80

# **Let"s dissect the program**

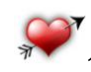

15 FIRST DATES WITH ASSEMBLY PROGRAMMING PAGE 39 OF 52

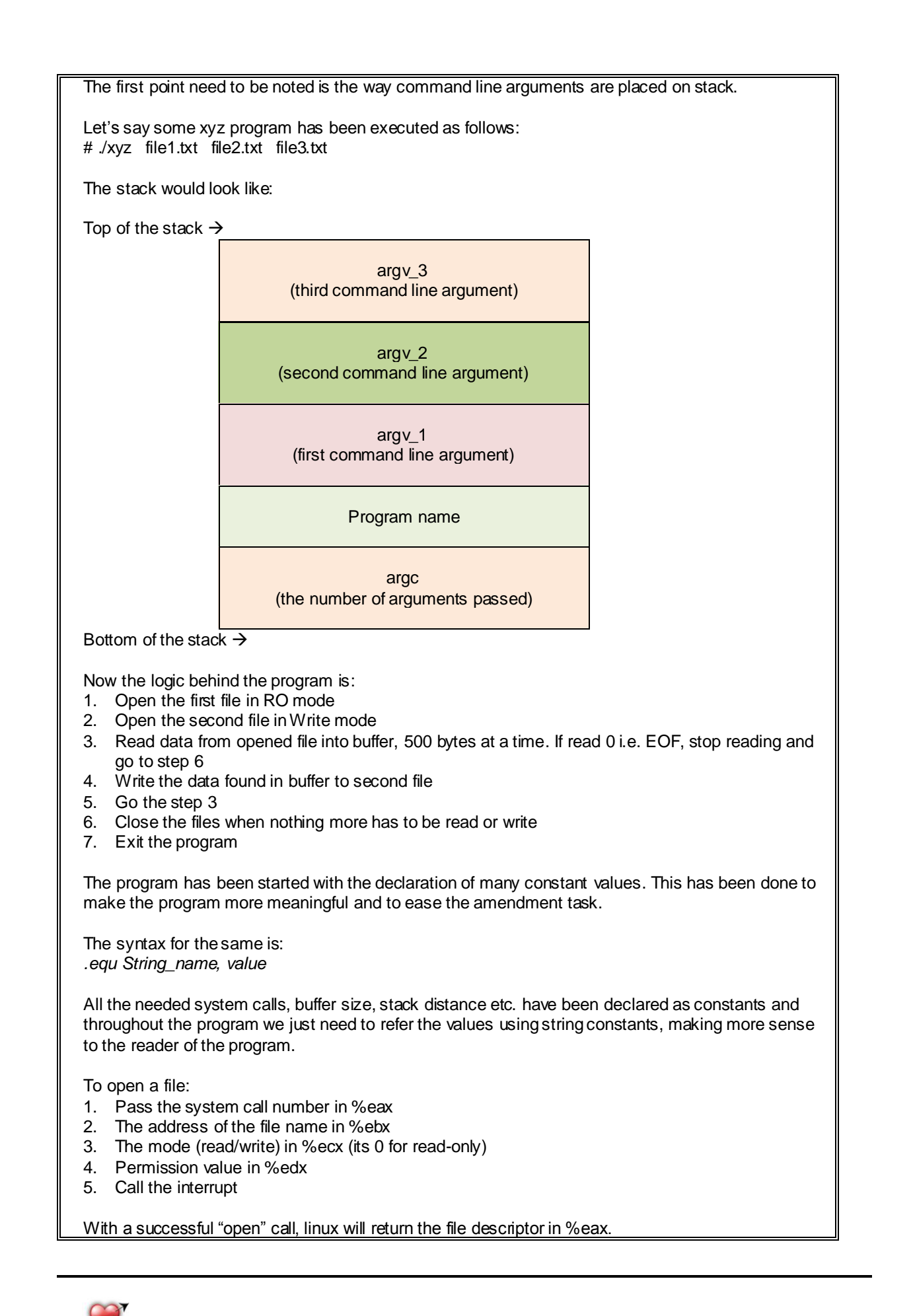

15 FIRST DATES WITH ASSEMBLY PROGRAMMING PAGE 40 OF 52

To read a file:

- 1. Pass the system call number in %eax
- 2. File descriptor, obtained during successful "open" system call, in %ebx
- 3. The address of buffer for storing the data that is read in %ecx
- 4. Size of the buffer in %edx

The read system call will return the number of characters read from the file in %eax or an error code, which is a negative value, in case of failure.

The write system call requires the same parameters as the read system call, except that the buffer should already be filled with the data to write out. The write system call returns the number of bytes written in %eax or an error code in case of failure.

Also remember that the Linux command line arguments are stored in zero-terminated strings. The pointer to the last argument is followed by 0, which indicates the end of the arguments. This could easily be seen in gdb.

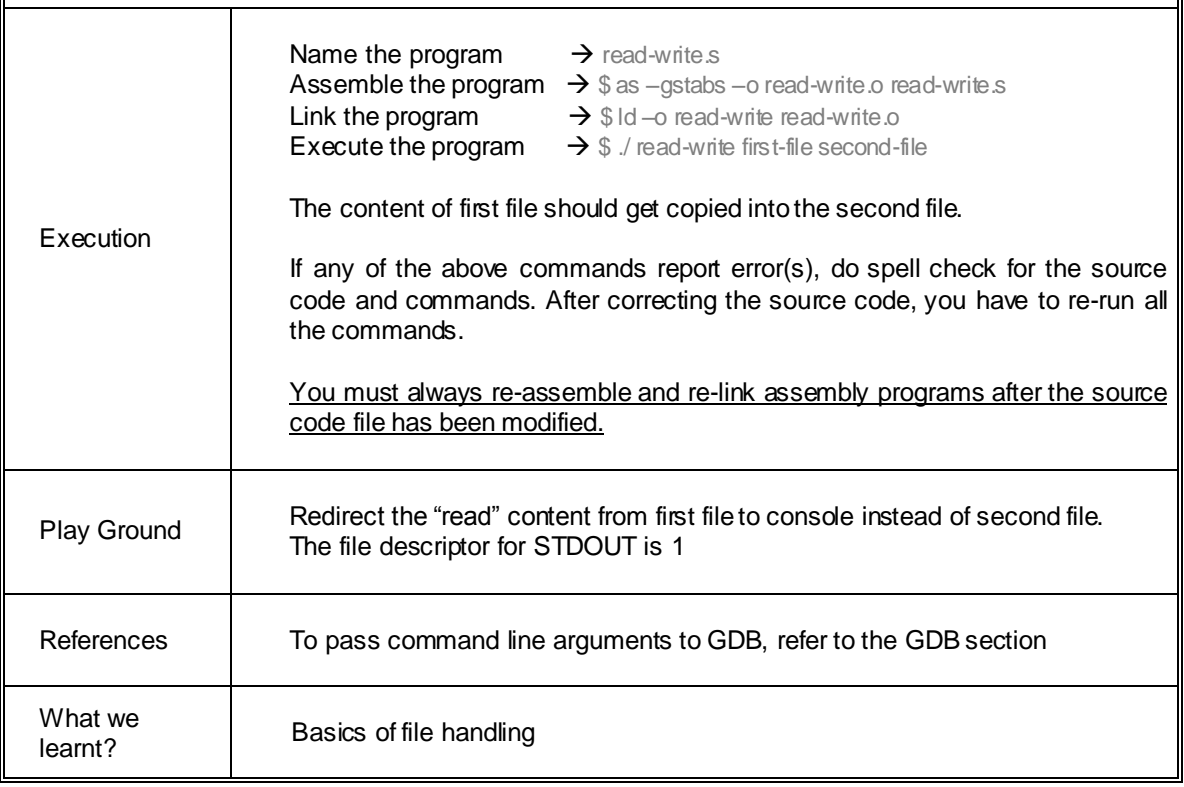

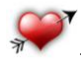

<span id="page-41-0"></span>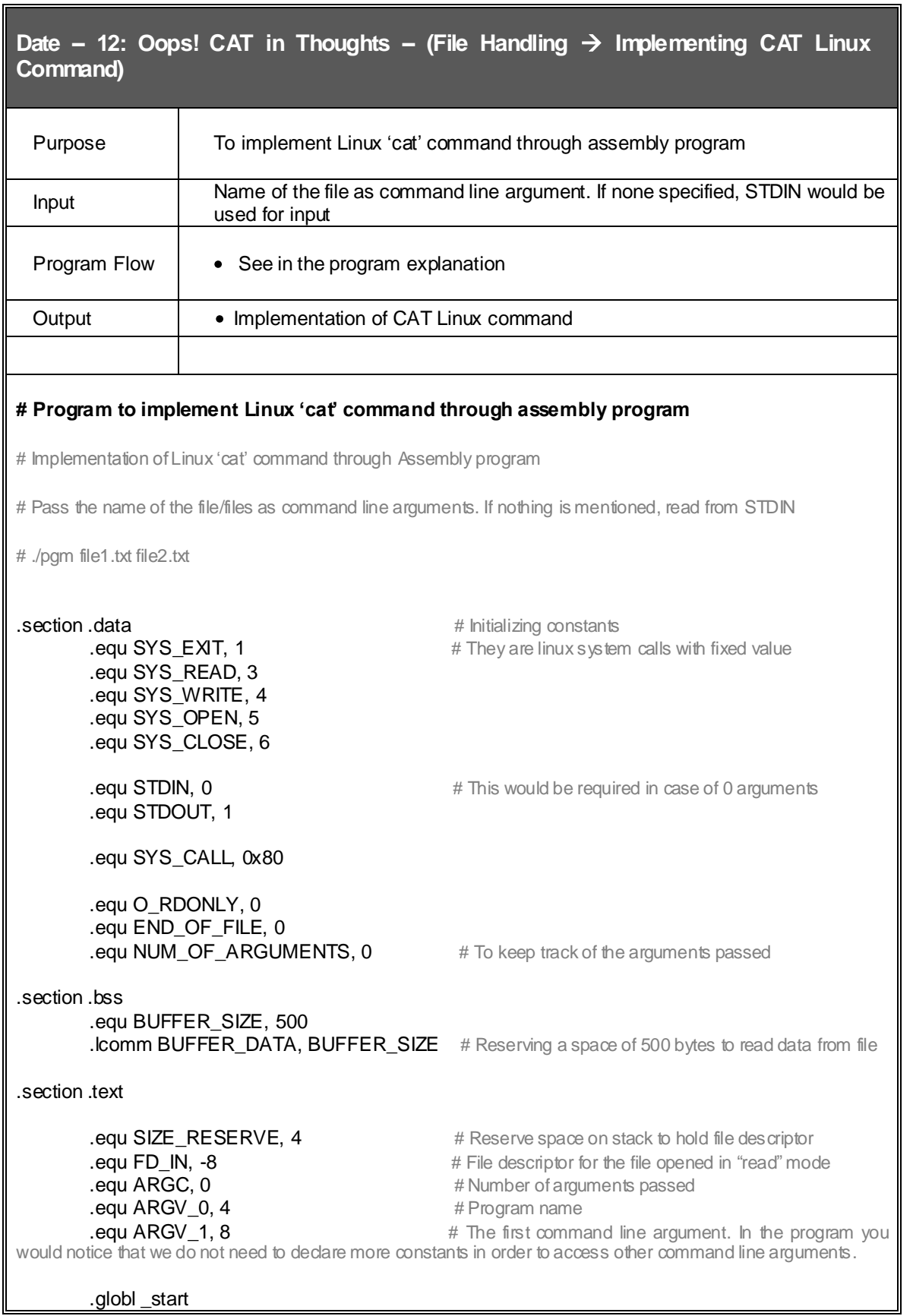

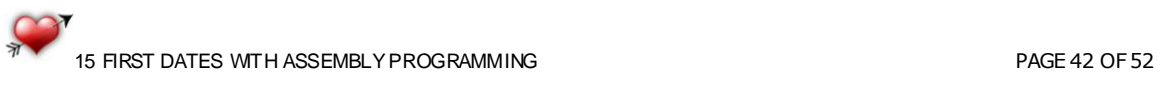

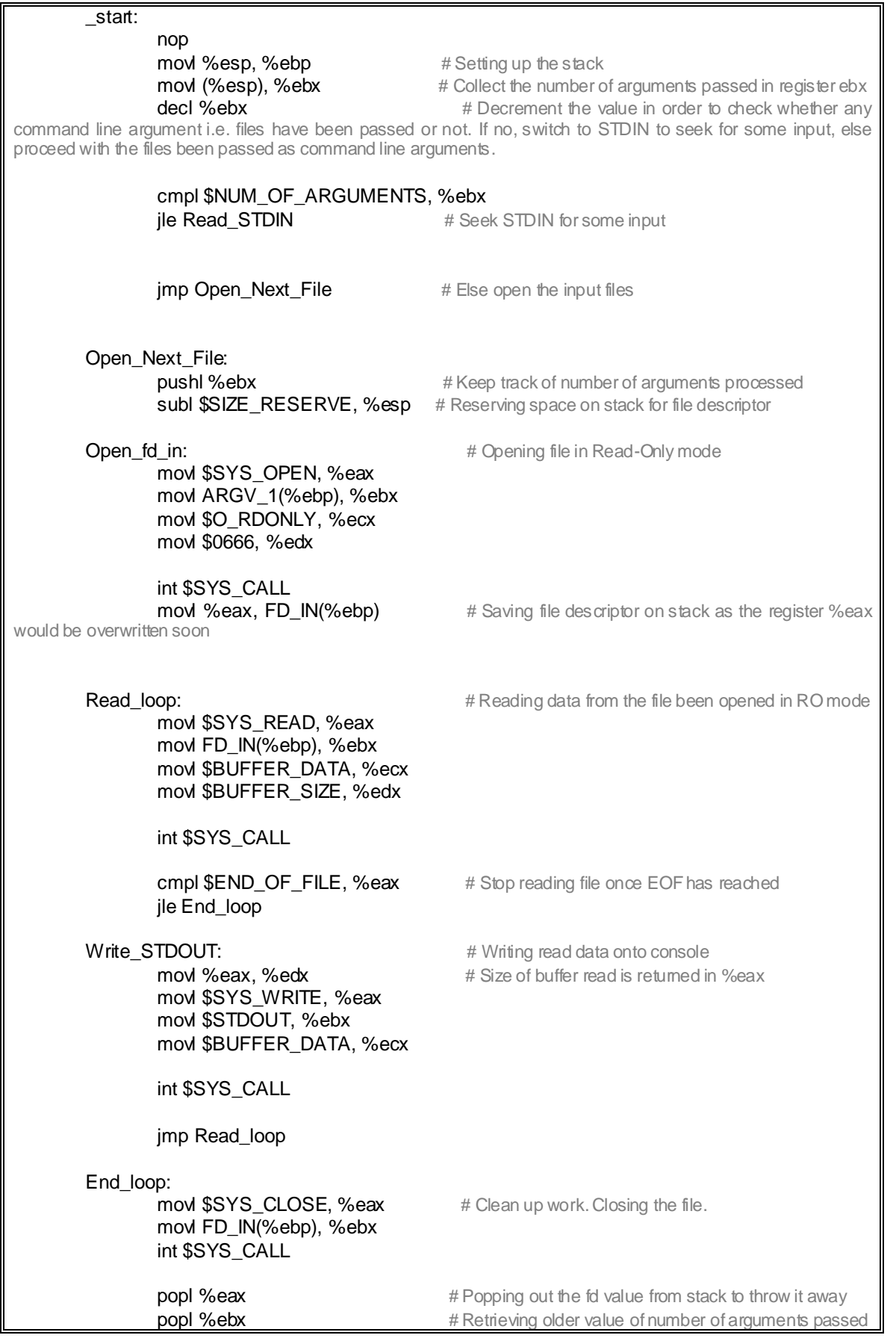

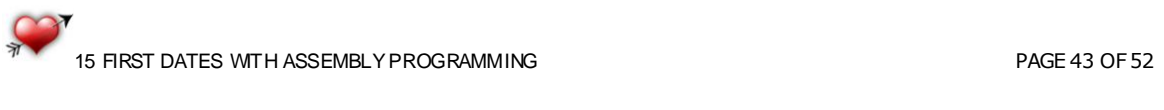

decl %ebx cmpl \$NUM\_OF\_ARGUMENTS, %ebx # Checking for more arguments jle Exit\_call **popl %eax Example 3 #** Pop up one more value from top of the stack so that the constant ARGV\_1 always point to the next argument once program is done with previous argument movl %esp, %ebp # Setting up the stack again to deal with next argument jmp Open\_Next\_File Exit\_call: movl \$SYS\_EXIT, %eax movl \$0, %ebx int \$0x80 Read STDIN: # Seek STDIN for input i.e. keyboard Read\_Loop\_STDIN: movl \$SYS\_READ, %eax movl \$STDIN, %ebx movl \$BUFFER\_DATA, %ecx movl \$BUFFER\_SIZE, %edx int \$SYS\_CALL cmpl  $$END$  OF FILE, %eax  $\#$  Press "ctrl + c" to exit the STDIN jle End\_Loop\_STDIN Write\_Loop\_STDOUT: # Output on STDOUT i.e. console movl %eax, %edx movl \$SYS\_WRITE, %eax movl \$STDOUT, %ebx movl \$BUFFER\_DATA, %ecx int \$SYS\_CALL jmp Read\_Loop\_STDIN End\_Loop\_STDIN: jmp Exit\_call **Let"s dissect the program** The logic behind the program is: 1. First check whether any command line argument is passed or not. If passed, go to step 2 else go to step 8 2. If argument is there, open the file in RO mode 3. Read data from opened file into buffer, 500 bytes at a time. If read 0 i.e. EOF, stop reading and go to step 6 4. Write the data read into buffer to console 5. Go to step 3 6. Close the file when nothing more is there to read and look for next command line argument passed 7. If next command line argument found, go to step 2. Else exit out of program 8. When no argument is passed, wait for input from keyboard. Echo the input on console (STDOUT) once it's been received from keyboard. 9. Exit out of program when " $ctrl + c$ " is pressed.

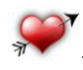

Now let's assume that 3 command line arguments have been passed: *./assembly\_cat file1.txt file2.txt file3.txt*

The following would be the layout of stack once the execution of program begins.

The first column of table depicts the state of stack while dealing with file1.txt The second column of table depicts the state of stack while dealing with file2.txt And the third column of table depicts the state of stack while dealing with file3.txt

You would notice that with each successful completion of traversing a file, we are popping out one argument from stack. This has been done to keep program generic to accept 'n' number of arguments. This would help to reach the argument(file) every time from register ebp with our constant string value ARGV\_1 (8)

## **Bottom** of the Stack  $\rightarrow \rightarrow \rightarrow$

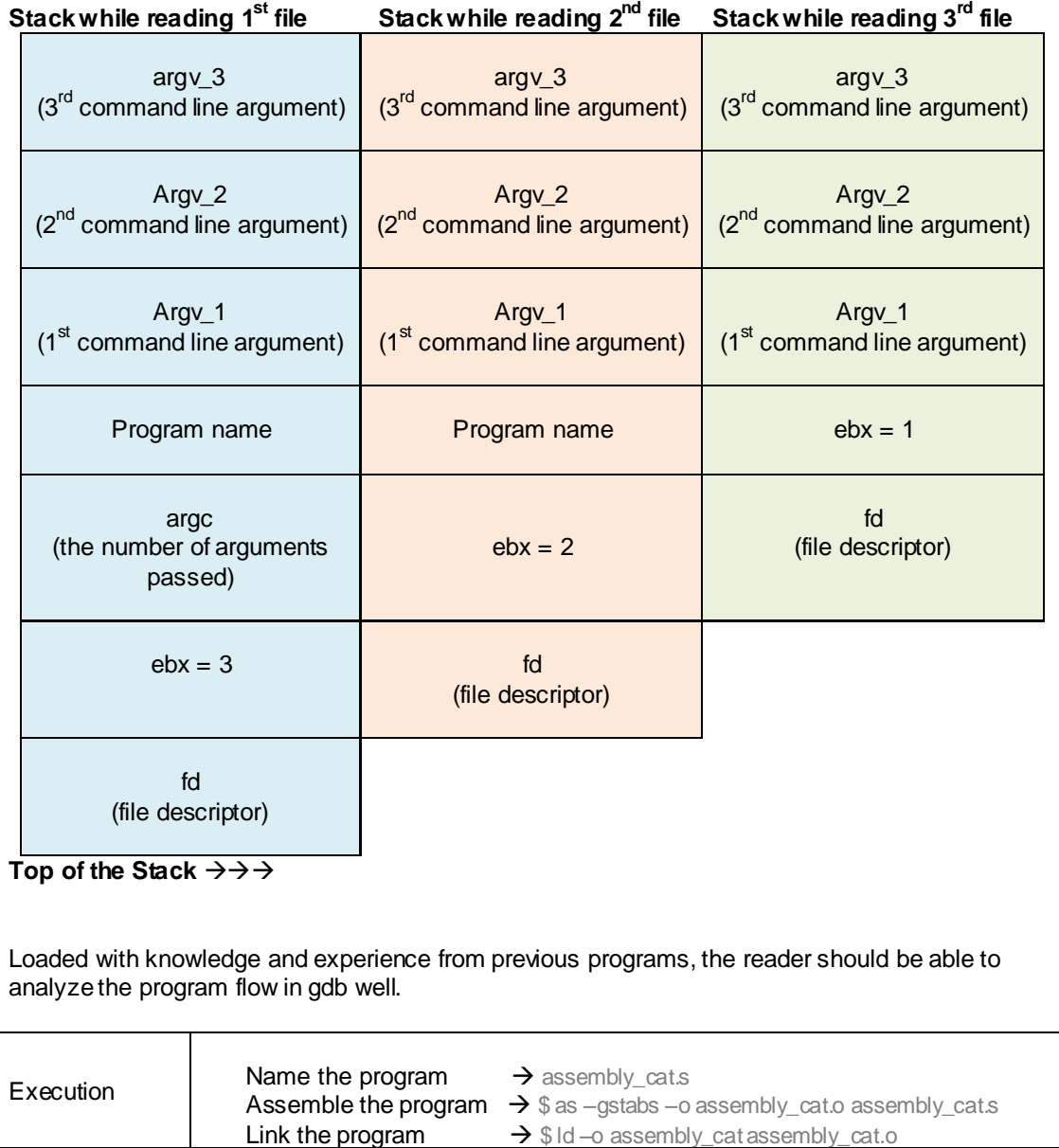

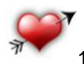

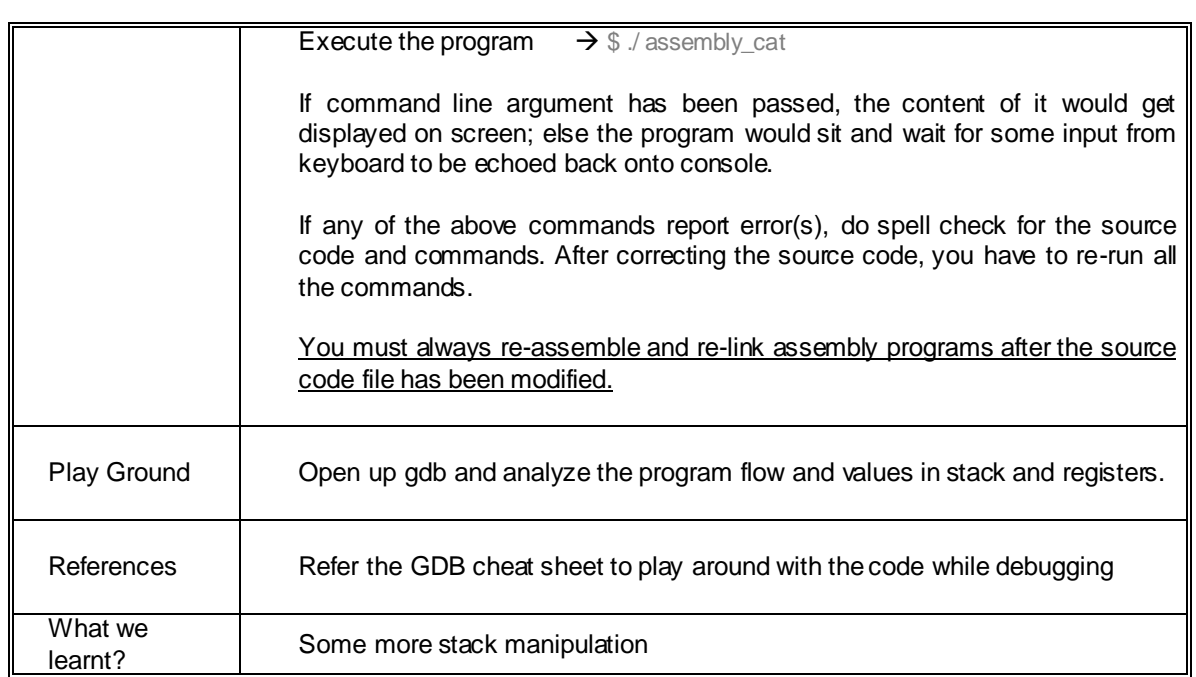

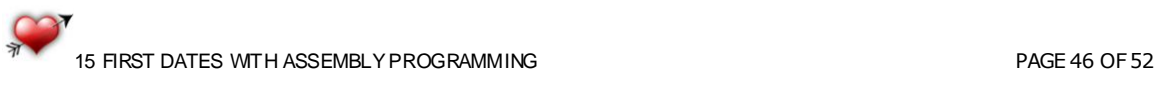

<span id="page-46-0"></span>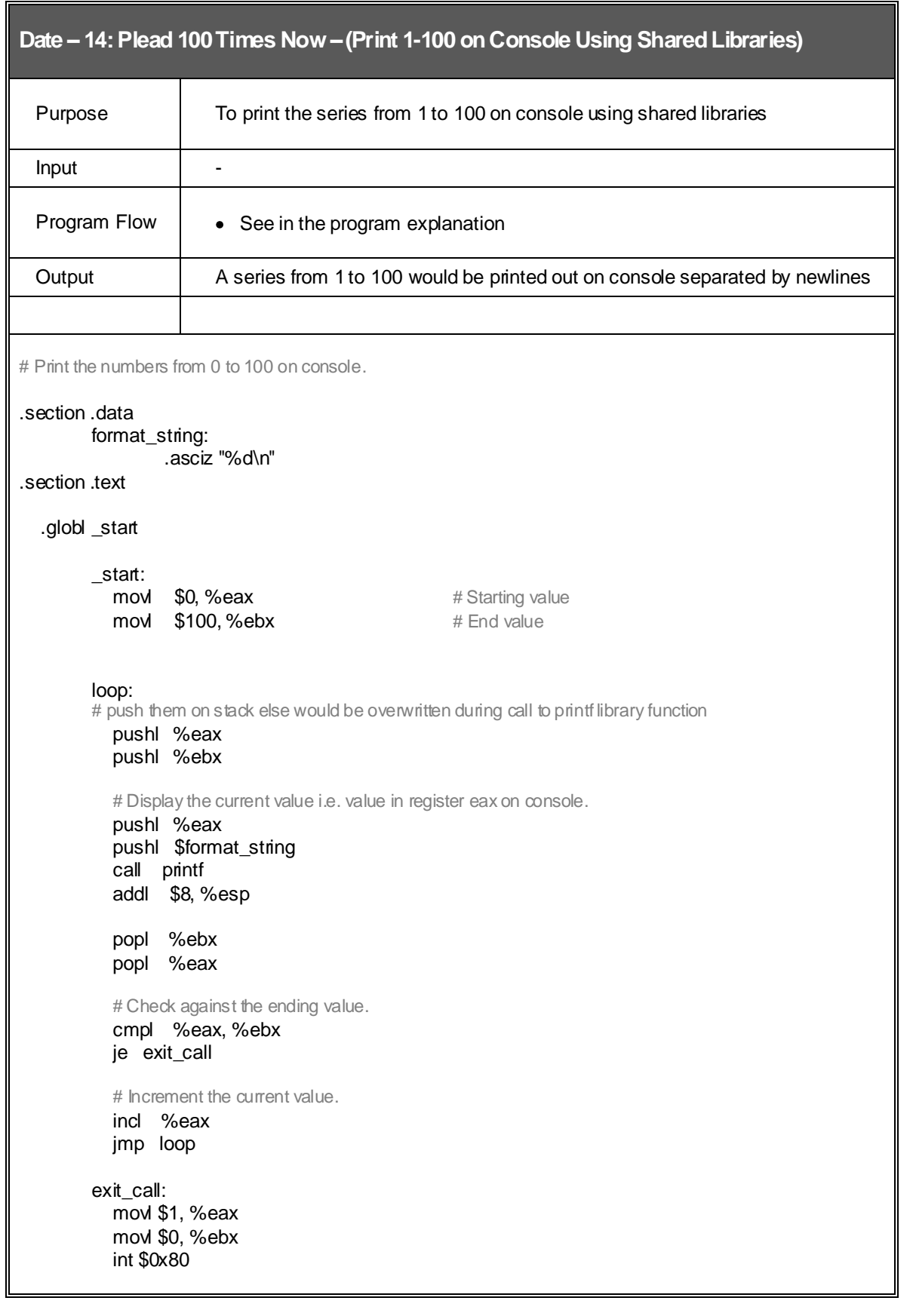

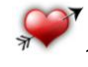

#### **Let"s dissect the program**

All our earlier programs were statically-linked, as they contained all of the necessary functionality for the program that wasn"t handled by the kernel.

The current program is dynamically-linked, which means that not all of the code needed to run the program is actually contained within the program file itself, but in external libraries.

The beginning and the end of the desired result has been initialized and pushed onto the stack. They are kept safe on stack because call to printf library function would return the result in register eax, hence overwrite the previous value. Some other register can definitely be used to avoid push-pop actions.

The following function code is nothing but the 'c' programming way of calling printf routine,

*pushl %eax pushl \$format\_string call printf addl \$8, %esp*

where the arguments passed to printf are first pushed on to the stack in reverse order and then following the number of %s or %d in the string the arguments are taken from the stack. The format string is the first parameter to printf, and printf uses it to find out how many parameters it was given, and what kind they are.

In current case, format string is "%d\n". So the printf function knows that only one value has to be taken from the stack and the nature of value is int (interger).

The stack has been adjusted after every call to printf within loop.

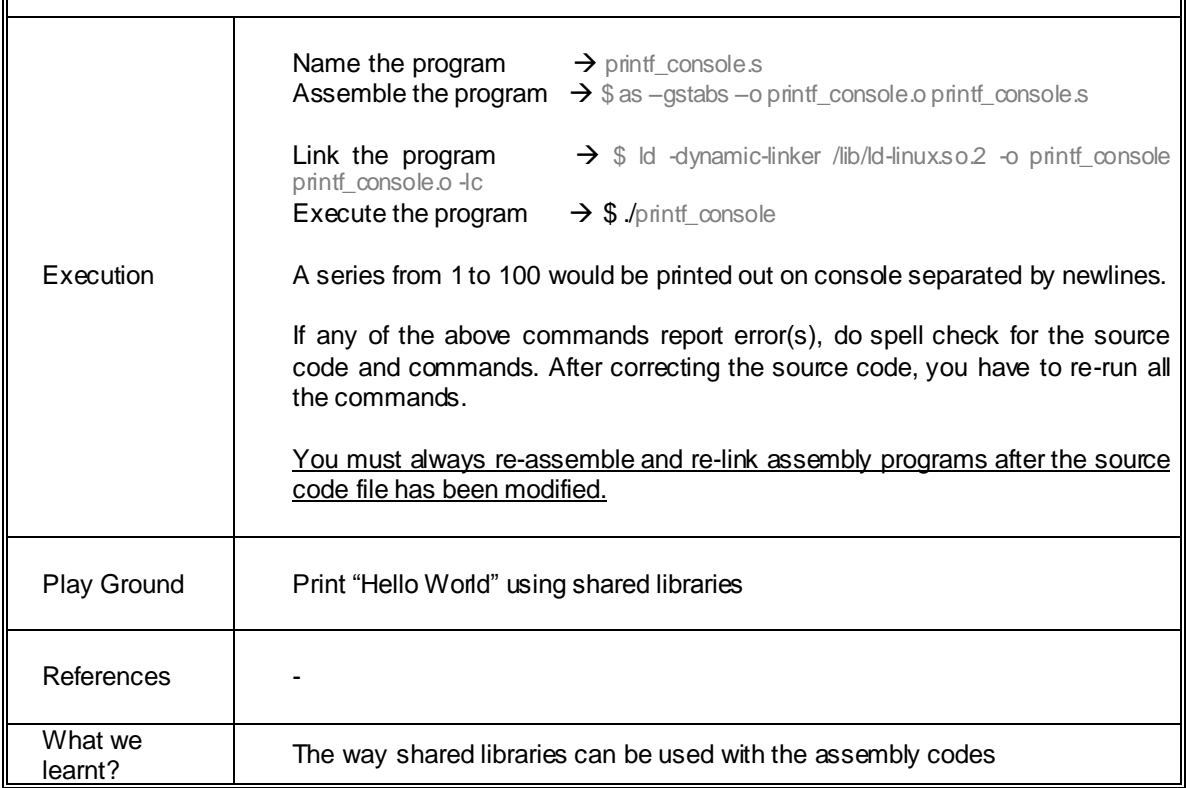

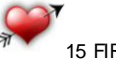

## <span id="page-48-0"></span>**Date – 15: And Everything Smashed! What Else You Expected Moron?**

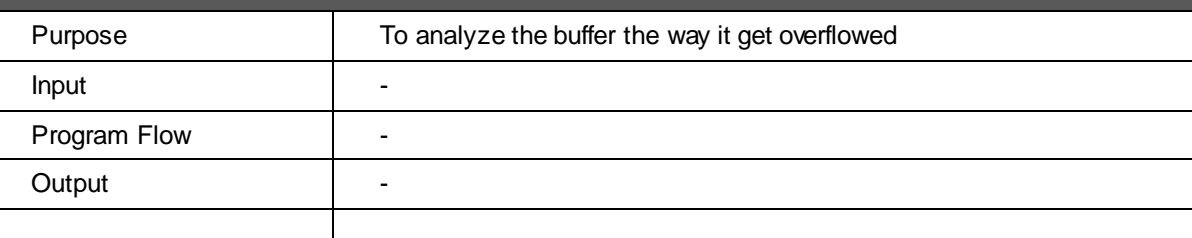

# Program to explain the way buffer gets over flowed and "Saved EBP", "EIP" gets over written.

#include <stdio.h>

void buffer func(int \*num)

int buffer[4]; int j; for( $j=0$ ;  $j<10$ ;  $j++$ ) buffer[j] =  $*(num + j);$ 

```
}
```
}

{

void main() {

```
int numbers[10] = \{1, 2, 3, 4, 5, 6, 7, 8, 9, 10\};
buffer_func(numbers);
```
 $ext(0);$ 

# **Let"s dissect the program**

I believe the motive of many of the readers of this supplement is to learn exploitation next. The very first program example of the buffer overflow exploitation could be like the above stated one.

Let me assist those who cannot extract out the crux of the above program properly:

- In the main(), an integer array of 10 elements has been initialized
- Next is the function call with the array address as the argument
- Inside the function a local integer array of size 4 has been declared
- In the loop, we are trying to adjust 10 integers in a space meant for 4 integers. Boom! Stack Smashed!

### Let's analyze further:

Forget the libc and call to main (the main function too has been called by someone and definitely will have place on our stack), and just focus on the called function buffer\_func and its layout on stack.

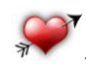

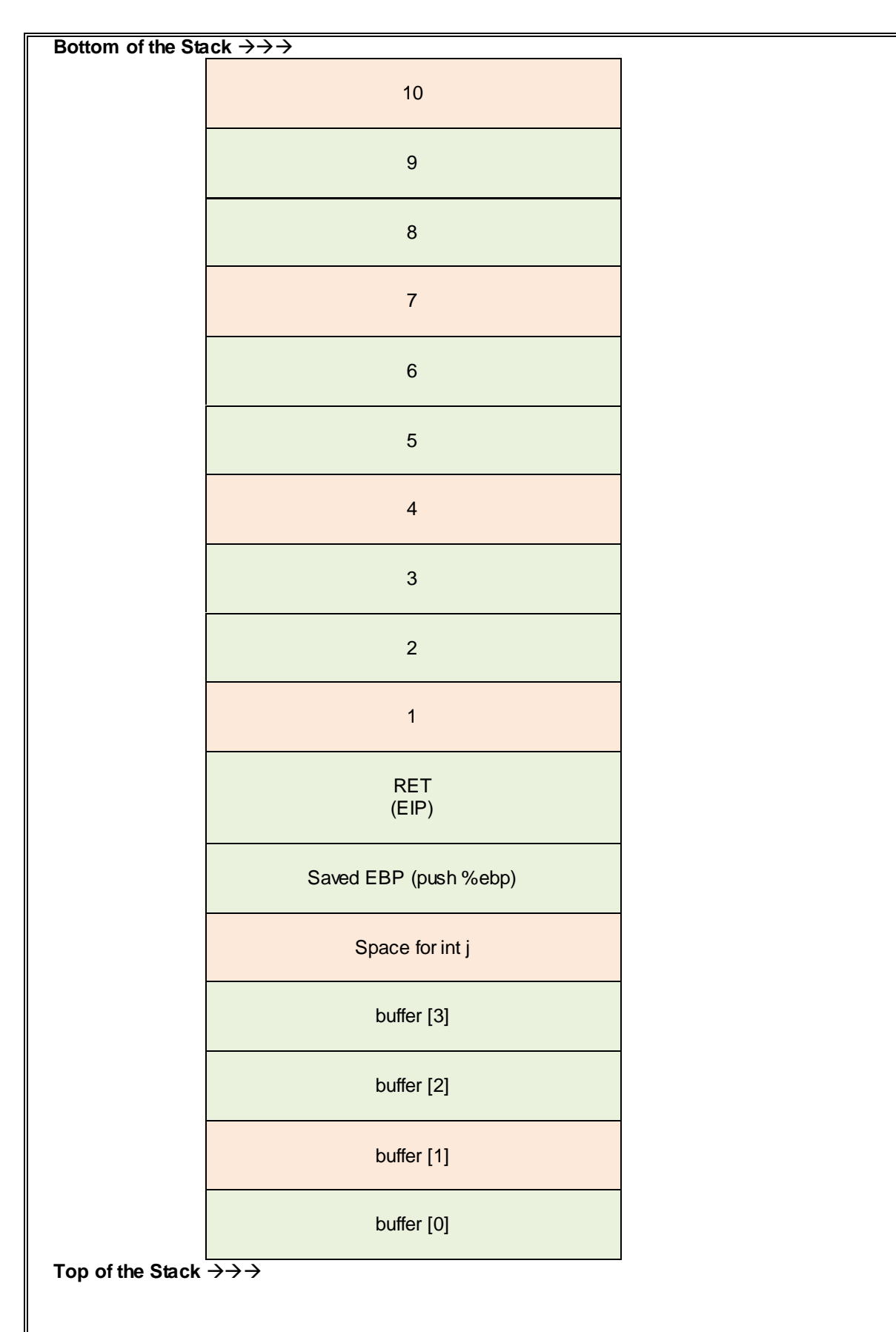

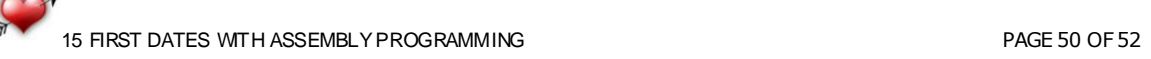

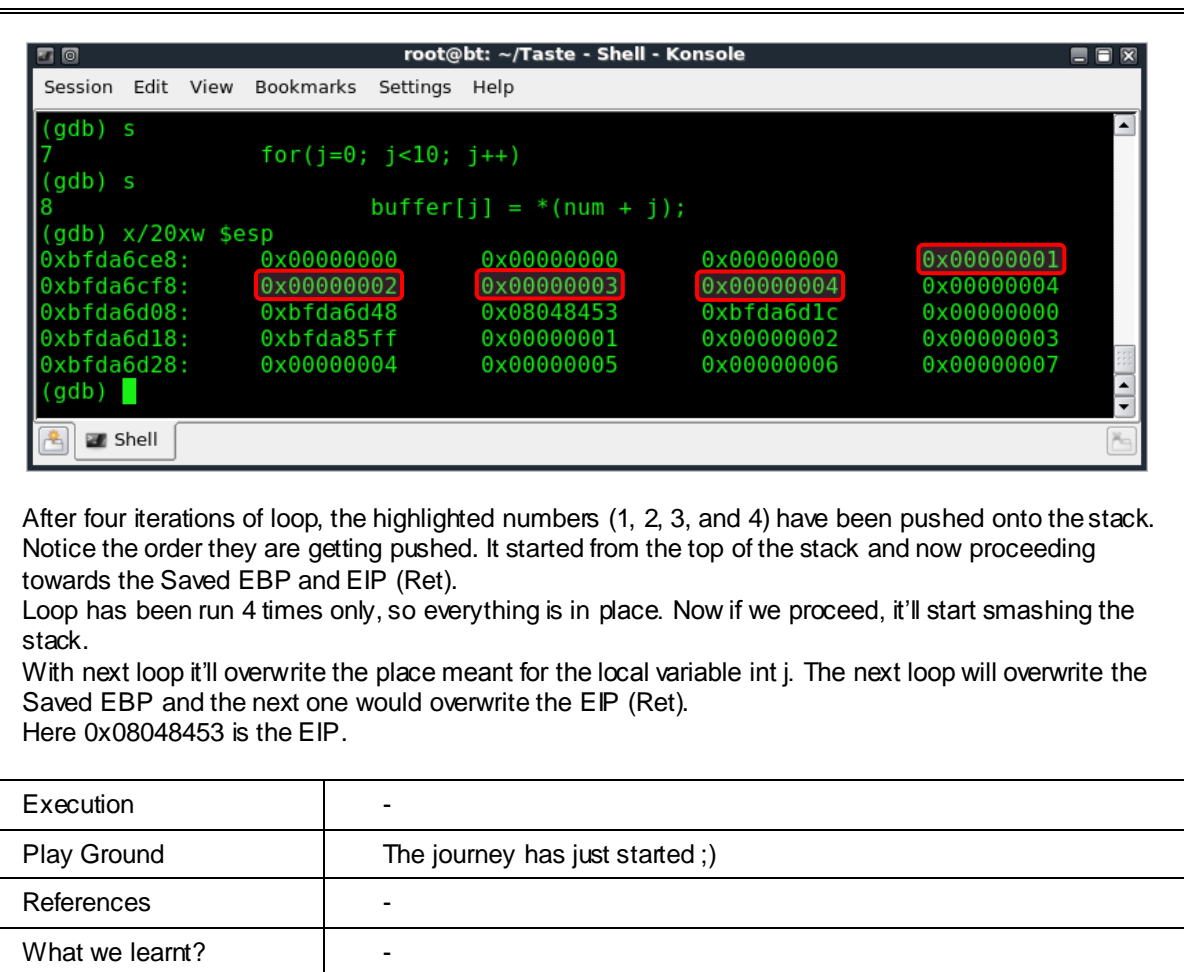

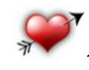

# <span id="page-51-0"></span>Reference

- 1. Assembly Primer for Hackers Video Series by Vivek Ramachandran [\(http://www.securitytube.net\)](http://www.securitytube.net/)
- 2. Programming from the ground up by Jonathan Bartlett
- 3. Beej"s Quick Guide to GDB
- 4. Intel 80386 Reference Programmer's Manual [\(http://pdos.csail.mit.edu/6.828/2006/readings/i386/toc.htm\)](http://pdos.csail.mit.edu/6.828/2006/readings/i386/toc.htm)

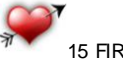